## **ΓΕΩΠΟΝΙΚΟ ΠΑΝΕΠΙΣΤΗΜΙΟ ΑΘΗΝΩΝ**

# **Αναλυτικός Οδηγός Βιντεοσκόπησης, Ψηφιοποίησης & Κωδικοποίησης Εκπαιδευτικού Υλικού**

**Συντάκτης: Δ. Κόκκας**

# **Έργο: Ενσωμάτωση της Τηλεκπαίδευσης στην Εκπαιδευτική Διαδικασία**

**ΜΕΤΡΟ 1.2:** Εισαγωγή και Αξιοποίηση των Νέων Τεχνολογιών στην Εκπαίδευση

**Κατ. Πράξεων 1: «Ψηφιακό Εκπαιδευτικό Περιεχόμενο και Λογισμικό»** 

**Υποκατηγορία Πράξεων 3: «Ανάπτυξη περιεχομένου και προηγμένων τηλεματικών υπηρεσιών στην εκπαιδευτική διαδικασία»** 

**Αθήνα, Δεκέμβριος 2007** 

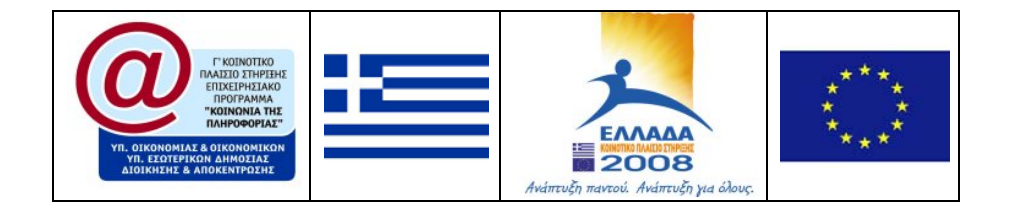

# **Σκοπός**

Ο οδηγός **Βιντεοσκόπησης, Ψηφιοποίησης και Κωδικοποίησης Εκπαιδευτικού Υλικού** αναφέρεται σε επιμορφωτικό υλικό σε θέματα βιντεοσκόπησης, ψηφιοποίησης και κωδικοποίησης εκπαιδευτικού υλικού καθώς και σε θέματα επεξεργασίας εικόνας, βίντεο, ήχου και δημιουργίας DVD/πολυμεσικών εφαρμογών.

Στόχος είναι κυρίως η κατάρτιση των τεχνικών των Τμημάτων/Εργαστηρίων του ΓΠΑ (για την υποβοήθηση στη συνέχεια των διδασκόντων) με τις κατάλληλες δεξιότητες ώστε να έχουν τη δυνατότητα εμπλουτισμού του εκπαιδευτικού υλικού των διδασκόντων του ΓΠΑ με οπτικο-ακουστικό υλικό και μετατροπής του σε κατάλληλη ψηφιακή μορφή, το οποίο να είναι διαθέσιμο στους φοιτητές του ΓΠΑ είτε σε μορφή DVD/πολυμεσικών εφαρμογών, είτε μέσω του Διαδικτύου.

# **ΠΕΡΙΕΧΟΜΕΝΑ**

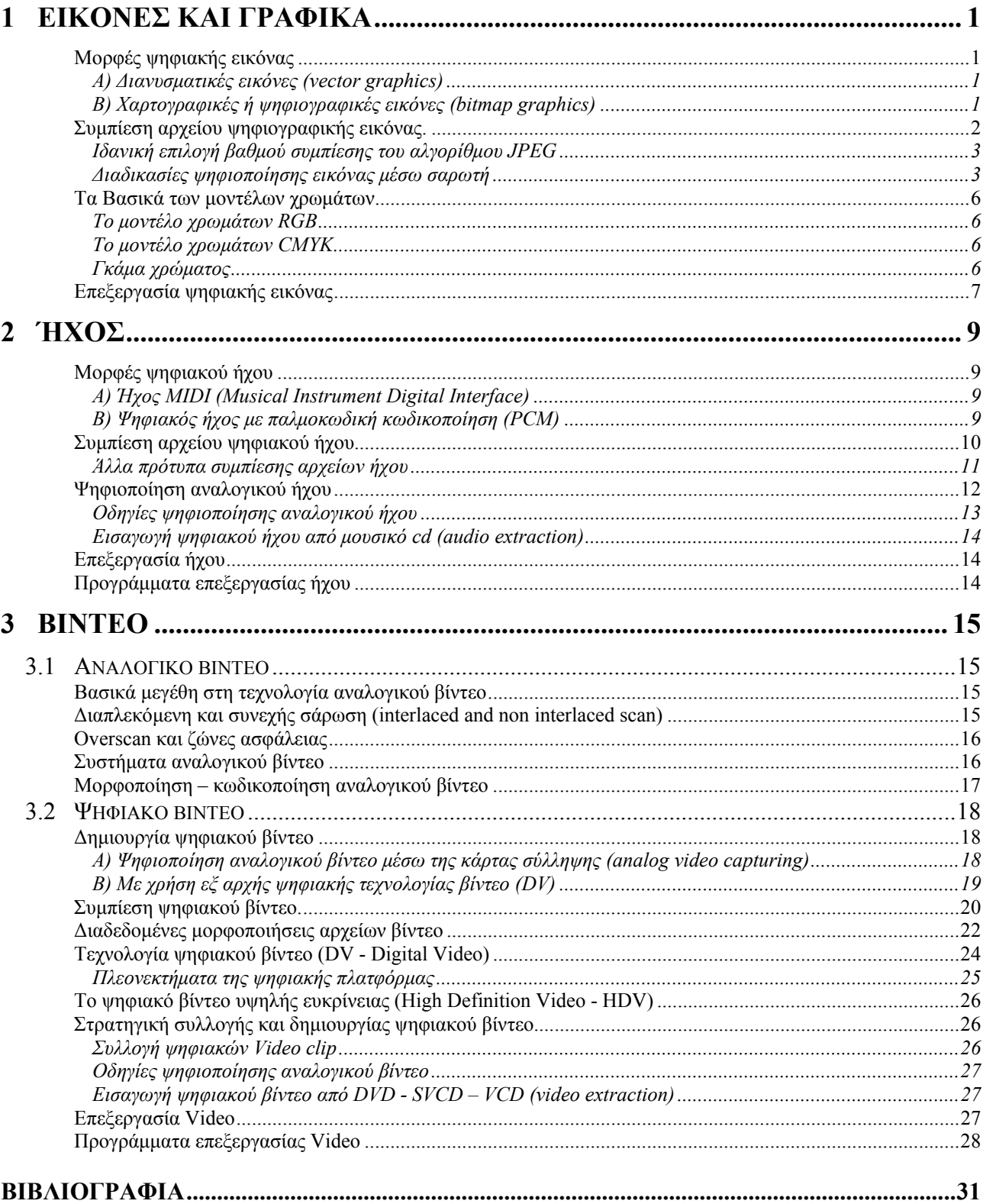

# <span id="page-4-0"></span>**1 Εικόνες και Γραφικά**

Οι εικόνες και τα γραφικά έχουν μεγάλο ρόλο σε μια εφαρμογή πολυμέσων ή παρουσίαση και μπορούν να χρησιμοποιηθούν φωτογραφίες, δισδιάστατα ή τρισδιάστατα γραφικά, γραφικές παραστάσεις, διαγράμματα ροής, διαγράμματα οργάνωσης, και διάφορες εικόνες ως πλήκτρα ενεργειών, εργαλεία πλοήγησης και φόντο.

## **Μορφές ψηφιακής εικόνας**

## **Α) Διανυσματικές εικόνες (vector graphics)**

Είναι οι εικόνες που αποτελούνται από αντικείμενα σχεδίασης (γραμμές, ορθογώνια, ελλείψεις ή τόξα) τα οποία βασίζονται σε ειδικά μαθηματικά μοντέλα.

#### **Οι διανυσματικές εικόνες δημιουργούνται από:**

- την ψηφιοποίηση εικόνων μέσω σαρωτή,
- Τo Microsoft Office σαν αντικείμενα σχεδίασης και γραφικές παραστάσεις,
- Τα προγράμματα δημιουργίας και επεξεργασίας διανυσματικής εικόνας όπως το Corel Draw, το Adobe Illustrator κ.α..

Στις διανυσματικές εικόνες μπορούμε να περιστρέφουμε να μεγεθύνουμε ή να σμικρύνουμε τα σχήματα χωρίς να προκαλούνται αλλοιώσεις ή μεταβολή στο μέγεθος του αρχείου.

Το μέγεθος ενός αρχείου διανυσματικής εικόνας είναι ανάλογο της πολυπλοκότητας και του πλήθους των αντικειμένων σχεδίασης. Είναι αρκετά μικρότερο από ένα χαρτογραφικό ίδιων διαστάσεων επειδή αποθηκεύονται μόνο οι πληροφορίες που είναι απαραίτητες για τον σχεδιασμό των αντικειμένων σχεδίασης

#### **Β) Χαρτογραφικές ή ψηφιογραφικές εικόνες (bitmap graphics)**

Είναι οι εικόνες που αποτελούνται από μια διάταξη τετράγωνων ψηφίδων που είναι γνωστές και σαν εικονοστοιχεία (picture elements ή pixels). Το εικονοστοιχείο είναι το ελάχιστο στοιχείο ανάλυσης στην οθόνη και περιγράφεται από το χρώμα και τη θέση του.

#### **Οι χαρτογραφικές εικόνες δημιουργούνται από:**

- την ψηφιοποίηση εικόνων μέσω σαρωτή,
- τις ψηφιακές φωτογραφικές και εικονοληπτικές μηχανές,
- τη σύλληψη εικόνων από την οθόνη του υπολογιστή,
- την ψηφιοποίηση εικόνων βίντεο ή τηλεόρασης μέσω ειδικής κάρτας σύλληψης βίντεο
- τα προγράμματα δημιουργίας και επεξεργασίας χαρτογραφικής εικόνας, όπως το Paint, το Photo Paint, το Paint Shop Pro, το Photoshop, τα ελεύθερα διατιθέμενα Picasa και GIMP κ.α..

#### **Μια χαρτογραφική εικόνα χαρακτηρίζεται από τρεις παραμέτρους:**

- **Ανάλυση (resolusion)**. Εκφράζει την πυκνότητα των εικονοστοιχείων της εικόνας και μετριέται με το πλήθος των εικονοστοιχείων στo μήκος της μιας ίντσας (pixels per inch, ppi). Αν ο προορισμός της εικόνας είναι η εκτύπωση μέσω ενός εκτυπωτή με μεγάλη δυνατότητα λεπτομέρειας (διακριτικότητα ή ανάλυση), όπως των ατελιέ και των τυπογραφείων, τότε θα προσπαθήσουμε να τη δημιουργήσουμε με μεγάλη ανάλυση (250 έως 400 ppi), ενώ μέσω ενός κοινού εκτυπωτή αρκεί μια μέση ανάλυση (100 έως 250 ppi). Τέλος, αν ο προορισμός της εικόνας είναι η εμφάνιση μέσω της οθόνης του υπολογιστή (παρουσίαση - διαδίκτυο) τότε θα τη δημιουργήσουμε με χαμηλή ανάλυση (72 έως 100 ppi).
- **Χρωματικό βάθος**. Εκφράζει το πλήθος των διαφορετικών χρωμάτων που μπορεί να πάρει ένα pixel και καθορίζεται από τον αριθμό των bit. Έτσι μια εικόνα με χρωματικό βάθος 8 bits απο-

<span id="page-5-0"></span>δίδει 2 $^{8}$ =256 χρώματα ενώ με 16bit αποδίδει 2 $^{16}$ =65536 χρώματα. Για τέλεια χρωματική απόδοση (true color) απαιτείται χρωματικό βάθος 24 bit δηλαδή περίπου 16,8 εκατομμύρια χρώματα  $(2^{24})$ .

- **Διάσταση**. Η εικόνα ανεξάρτητα από το σχήμα της, καταλαμβάνει τον χώρο ενός ορθογωνίου παραλληλογράμμου που την περιβάλει.

Το μέγεθος ενός αρχείου χαρτογραφικής εικόνας είναι το γινόμενο του πλήθους των pixel επί χρωματικό βάθος της εικόνας. Έτσι μια εικόνα με ανάλυση 100ppi, χρωματικού βάθους 24 bit και διαστάσεων (6,4 Χ 4,8) ίντσες θα έχει μέγεθος 900KBytes. (Στο πλάτος υπάρχουν 640 pixels και στο ύψος 480 pixels, έτσι το πλήθος των pixels της εικόνας είναι 307.200 pixels. [307.200pixels X 24bit/pixel=7.372.800 bit =921.600 Bytes=900KBytes]). Το πλήθος των pixels σε μια εικόνα είναι

το γινόμενο της ανάλυσης επί την διάσταση. Διατηρώντας το πλήθος των pixels σταθερό μπορούμε, με οποιοδήποτε πρόγραμμα επεξεργασίας εικόνας, να αυξήσουμε την ανάλυση της εικόνας εις βάρος της διάστασης ή το αντίθετο χωρίς να αλλοιωθεί η ποιότητα της εικόνας. Όταν διπλασιάζουμε την ανάλυση μιας εικόνας οι διαστάσεις της υποδιπλασιάζονται.

Μια ασυμπίεστη φωτογραφία από μια ψηφιακή φωτογραφική μηχανή των 5 Mpixel και 24 bit που έχει μέγεθος 14,1 Mbytes όταν τυπωθεί σε ένα εκτυπωτή χαμηλής διακριτικότητας και ρυθμίσουμε την ανάλυση σε 100ppi θα τυπωθεί με διαστάσεις 65X48 cm, όταν τυπωθεί σε ένα κοινό εκτυπωτή και ρυθμίσουμε την ανάλυση σε 200ppi θα τυπωθεί με διαστάσεις 32,5Χ24 cm και όταν τυπωθεί σε ένα εκτυπωτή υψηλής διακριτικότητας (φωτογραφείο–ατελιέ– τυπογραφείο) και ρυθμίσουμε την ανάλυση σε 400ppi θα τυπωθεί με διαστάσεις 16,2Χ12 cm, με την προϋπόθεση βέβαια ότι διατηρούμε σταθερό το πλήθος των pixels σε όλες τις περιπτώσεις.

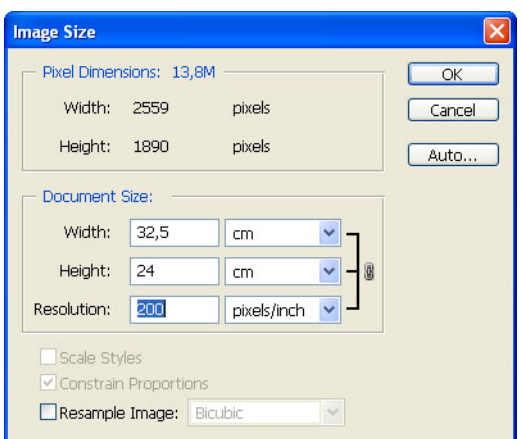

Στο Photoshop η μεταβολή της ανάλυσης και των διαστάσεων της εικόνας πραγματοποιείται μέσω της εντολής «Image Size» του μενού «Image». Για να γίνει η μεταβολή διατηρώντας σταθερό το πλήθος των pixel, θα πρέπει να απενεργοποιήσουμε την επιλογή «Resample Image».

## **Συμπίεση αρχείου ψηφιογραφικής εικόνας.**

Το μεγάλο μέγεθος των ψηφιογραφικών εικόνων και ο μικρός αποθηκευτικός χώρος των μέσων στις δεκαετίες του '80 και '90 ανάγκασε τους επιστήμονες να επινοήσουν τρόπους συμπίεσης με μεγάλο λόγο συμπίεσης χωρίς να γίνονται ιδιαίτερα αντιληπτές οι απώλειες που μπορεί να υπάρχουν στην εικόνα από το ανθρώπινο μάτι. Έτσι επινοήθηκαν δυο τρόποι συμπίεσης της εικόνας:

#### *α) Συμπίεση χωρίς απωλεστικούς αλγορίθμους (LZW)*

#### *β) Συμπίεση με απωλεστικούς αλγορίθμους (JPEG)*

Στη πρώτη περίπτωση η λειτουργία του αλγορίθμου βασίζεται στην αποφυγή αποθήκευσης επαναλαμβανόμενων πληροφοριών σε μια ομάδα από pixels. Το μέγεθος της συμπίεσης εξαρτάται λοιπόν από το εάν έχει η εικόνα πολλά pixels που είναι όμοια μεταξύ τους. Τον αλγόριθμο αυτό χρησιμοποιούν οι εικόνες TIFF (\*.TIF), και οι εικόνες PHOTOSHOP (\*.PSD).

Στη δεύτερη περίπτωση η λειτουργία του αλγορίθμου βασίζεται σε κάποιες ιδιαιτερότητες της ανθρώπινης όρασης και ειδικότερα στο εξής: Το ανθρώπινο μάτι αντιλαμβάνεται λιγότερο τις μικροεναλλαγές στο χρώμα και την απόχρωση από τις αντίστοιχες στη φωτεινότητα και την αντίθεση. Έτσι ο αλγόριθμος εκμεταλλευόμενος αυτή την ιδιαιτερότητα για να συμπιέσει μια εικόνα ελαττώνει την πληροφορία του χρώματος με τον ακόλουθο τρόπο: διαιρεί την εικόνα σε τετράγωνα των 64 pixels (8Χ8) και ενοποιεί χρωματικά τα pixels που έχουν παραπλήσια απόχρωση και ανάλογα με <span id="page-6-0"></span>τον βαθμό συμπίεσης που θα επιλέξουμε στη κλίμακα<sup>[1](#page-6-1)</sup> μπορούμε να επιτύχουμε μεγάλη συμπίεση (πολλές απώλειες) ή μικρή συμπίεση (λίγες απώλειες).

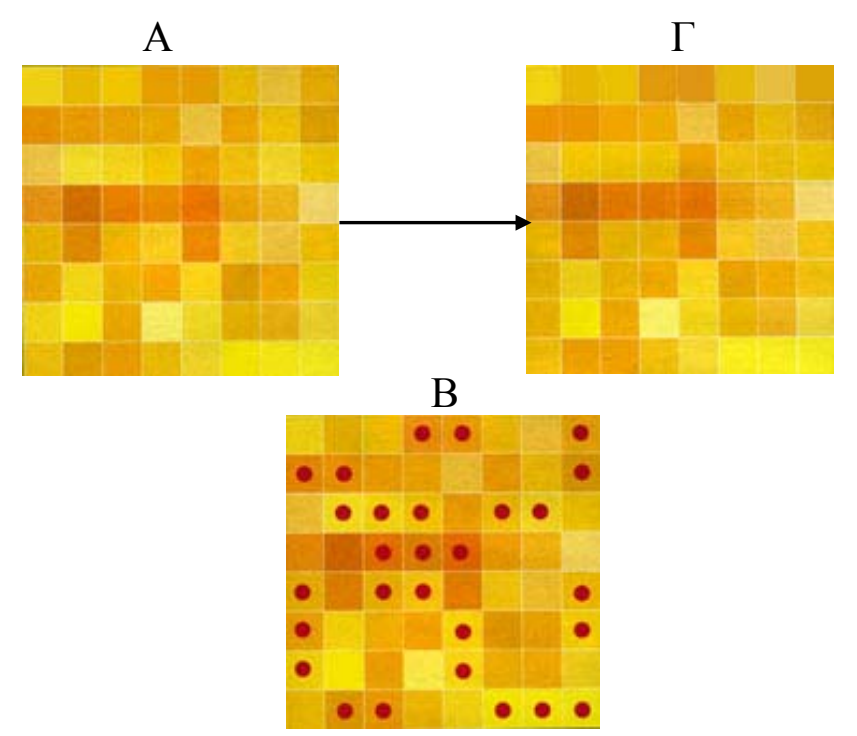

Βλέπουμε πως λειτουργεί ο απωλεστικός αλγόριθμος JPEG σε μια μεγεθυσμένη ομάδα των 64 pixels. Αν δυσκολευόμαστε να βρούμε τις διαφορές και η ανάλυση είναι πχ. 240 ppi, τότε φανταστείτε πόσο πιο δύσκολο θα είναι αφού η κάθε πλευρά της ομάδας θα έχει μήκος, 8/240 = 1/30 της ίντσας, δηλαδή λίγο μικρότερο από ένα χιλιοστό

## **Ιδανική επιλογή βαθμού συμπίεσης του αλγορίθμου JPEG**

Τo ποσοστό συμπίεσης μιας εικόνας έχει άμεση σχέση με τη μελλοντική της χρήση αλλά και με το περιεχόμενό της. Αν οι αρχικές εικόνες συμπιεστούν στην τιμή 6/12 ή 50/100 τότε στην εικόνα η συμπίεση μπορεί να φθάσει μέχρι και το 1/40 του αρχικού μεγέθους χωρίς ιδιαίτερες ορατές απώλειες. Αν πρόκειται να τυπωθούν σε ατελιέ, καλό είναι να μη δίνουμε τιμές ποιότητας κάτω από 9/12 ή 80/100 και για εκτυπώσεις σε κοινούς εκτυπωτές ψεκασμού όχι κάτω από 8/12 ή 70/100.

Σε μια συμπιεσμένη εικόνα οι πληροφορίες που χάνονται, χάνονται για πάντα και δεν υπάρχει τρόπος για να τις ανακτήσουμε (εκτός αν έχουμε κρατήσει αντίγραφο σε TIFF ή άλλη ασυμπίεστη μορφή).

Εάν αποθηκεύσουμε εκ νέου ως TIFF μια εικόνα που έχει ήδη συμπιεστεί ως JPG, δεν κερδίζουμε τίποτα σε ποιότητα. απλά αποθηκεύουμε τις απώλειες σε άλλο format. Για μια εικόνα tif που στην προηγούμενη "ζωή" της ήταν jpg, δεν υπάρχει γυρισμός, ακόμα και αν αλλάζει το "επίθετό" της σε "\*.tif".

Οι εικόνες JPG δεν επηρεάζονται αν ανοιχτούν από κάποιο πρόγραμμα και ξαναποθηκευτούν. Αν όμως τις επεξεργαστούμε και τις αποθηκεύσουμε πολλές φορές στα σημεία ειδικά που έχει γίνει επανειλημμένη επεξεργασία η ποιότητα σταδιακά υποβαθμίζεται.

Τα περισσότερα φωτογραφεία που εκτυπώνουν ψηφιακές φωτογραφίες δέχονται φωτογραφία JPG στα 300dpi με τιμή ποιότητας – συμπίεσης έως 9/12 ή 80/100 και έχουν άψογα αποτελέσματα.

## **Διαδικασίες ψηφιοποίησης εικόνας μέσω σαρωτή**

Η σάρωση πραγματοποιείται με τη βοήθεια του προγράμματος σάρωσης. Μολονότι κάθε σαρωτής διαθέτει το δικό του πρόγραμμα, το οποίο διαφέρει ανάλογα με το μοντέλο και την εταιρεία κατασκευής, υπάρχουν κάποιες επιλογές που είναι κοινές για όλα τα προγράμματα. Αυτά συνήθως

<span id="page-6-1"></span><sup>1</sup> <sup>1</sup> Στα λογισμικά επεξεργασίας εικόνας υπάρχουν κλίμακες συμπίεσης των 12 βημάτων ή των 100 βημάτων.

προσφέρουν δύο διαφορετικές επιφάνειες εργασίας, μία με τις βασικές λειτουργίες και κάποιες προκαθορισμένες ρυθμίσεις σάρωσης και μία με περισσότερες επιλογές και δυνατότητα βασικής επεξεργασίας της εικόνας.

Η διαδικασία της σάρωσης δεν είναι δύσκολη. Η επιτυχημένη όμως σάρωση προϋποθέτει να ξέρουμε τι σαρώνουμε και για ποιο λόγο. Διαφορετικά θα δημιουργούμε αρχεία ακατάλληλα, είτε γιατί είναι χαμηλής ποιότητας είτε γιατί είναι υπερβολικά μεγάλα σε μέγεθος χωρίς να υπάρχει λόγος. Ουσιαστικά, οι αποφάσεις που καλούμαστε να πάρουμε πριν από κάθε σάρωση αφορούν στην ανάλυση και στο βάθος χρώματος της εικόνας που θα δημιουργήσουμε.

Κατόπιν, χρειάζεται να επιλέξουμε τον κατάλληλο τύπο αρχείου που θα την αποθηκεύσουμε, έτσι ώστε, αν θελήσουμε να την τροποποιήσουμε μελλοντικά, να μην έχουν αλλοιωθεί οι πληροφορίες της. Ας δούμε πιο αναλυτικά τα βήματα της σάρωσης.

#### *Τοποθέτηση δοκιμίου*

Αν ο σαρωτής μας έχει τη δυνατότητα να σαρώσει έντυπα και διαφάνειες, επιλέγουμε το είδος του δοκιμίου που θα χρησιμοποιήσουμε, έτσι ώστε το λογισμικό να ξέρει πώς θα κάνει τη σάρωση. Αυτό το κάνουμε διότι, η σάρωση ενός εντύπου πραγματοποιείται από το φως που ανακλάται πάνω του, ενώ η σάρωση μιας διαφάνειας από το φως που περνά μέσα από αυτή. Αν θέλουμε να σαρώσουμε διαφάνειες ή φιλμ, εγκαθιστούμε στο σαρωτή τα ειδικά πλαίσια προσαρμογής διαφανειών.

Στη συνέχεια τοποθετούμε το δοκίμιο (έγγραφο, φωτογραφία κ.λπ.) στη γυάλινη πλάκα του σαρωτή, έτσι ώστε η επιφάνεια που επιθυμούμε να σαρώσουμε να ακουμπά πάνω της. Προσέχουμε τον σωστό προσανατολισμό (παράλληλη ή κάθετη με τη φορά ανάγνωσης για να γλιτώσουμε μετά τη διαδικασία στρέψης) και κλείνουμε το σκέπασμα του σαρωτή. Αν θέλουμε να σαρώσουμε φιλμ ή διαφάνειες, τα τοποθετούμε στην περιοχή της γυάλινης πλάκας που οριοθετεί το ειδικό πλαίσιο. Προσέχουμε να είναι καθαρή πάντα η γυάλινη επιφάνεια, οι φωτογραφίες, και προπαντός τα αρνητικά και τα θετικά φιλμ.

#### *Προεπισκόπηση και επιλογή περιοχής σάρωσης*

Επειδή τις περισσότερες φορές το δοκίμιο μας δεν καλύπτει όλη την επιφάνεια σάρωσης, ενώ κάποιες άλλες φορές θέλουμε να σαρώσουμε μόνο ένα τμήμα του, θα πρέπει πριν από τη σάρωση να κάνουμε μία προεπισκόπηση της περιοχής σάρωσης και στη συνέχεια να καθορίσουμε το τμήμα που μας ενδιαφέρει. Για την προεπισκόπηση του δοκιμίου επιλέγουμε «Preview» ή «Overview» στο πρόγραμμα σάρωσης, ώστε ο σαρωτής να κάνει μια γρήγορη σάρωση και να εμφανίσει την περιοχή του δοκιμίου που μπορεί να σαρώσει. Αν έχουμε τοποθετήσει το δοκίμιο ανάποδα ή λοξά, κάνουμε τις απαραίτητες διορθώσεις. Στη συνέχεια επιλέγουμε την περιοχή που θέλουμε να σαρώσουμε. Αυτή καθορίζεται από ένα διακεκομμένο παραλληλόγραμμο (ή τετράγωνο), το οποίο μετά την προεπισκόπηση καταλαμβάνει συνήθως όλο το δοκίμιο. Η επιλογή μόνο της περιοχής του δοκιμίου που μας ενδιαφέρει, μειώνει σημαντικά το χρόνο σάρωσης και δεν δημιουργεί αρχεία μεγάλου μεγέθους.

#### *Επιλογή βάθους χρώματος*

Κατόπιν θα πρέπει να καθορίσουμε το βάθος χρώματος που θέλουμε να έχει η εικόνα που θα δημιουργήσουμε. Γενικά, η εικόνα μας μπορεί να είναι έγχρωμη ή να έχει μόνο διαβαθμίσεις του γκρι χρώματος ή να είναι ασπρόμαυρη.

Α) Αν το δοκίμιο μας είναι έγχρωμο, μπορούμε να επιλέξουμε βάθος χρώματος 24bit (ονομάζεται και True Color ή RGB), οπότε η εικόνα που θα δημιουργήσουμε θα έχει περίπου 16,8 εκατομύρια χρώματα, ή να επιλέξουμε με βάθος χρώματος 8bit οπότε η εικόνα μας θα έχει 256 χρώματα.

Β) Εάν το δοκίμιο μας είναι ασπρόμαυρη φωτογραφία, και περιέχει διαβαθμίσεις του γκρι χρώματος ή δεν χρειαζόμαστε χρώμα στη εικόνα μας, τότε ως βάθος χρώματος επιλέγουμε Grayscale 8bit.

Γ) Τέλος, αν το δοκίμιο είναι ασπρόμαυρο (βιβλίο, περιοδικό, μονόχρωμα σκίτσα κ.λπ.) ή το αρχείο που θα δημιουργήσουμε θέλουμε να το χρησιμοποιήσουμε για την οπτική αναγνώριση χαρακτήρων με ένα πρόγραμμα OCR, επιλέγουμε ως βάθος χρώματος Lineart (ονομάζεται και Black and White ή lbit). Εάν όμως το δοκίμιο είναι έγχρωμο και μας ενδιαφέρει το έγγραφο που θα δημιουργηθεί από το OCR πρόγραμμα να είναι πάλι έγχρωμο, τότε πρέπει να κάνουμε ρυθμίσεις σύμφωνα με την πρώτη περίπτωση.

Επειδή το βάθος χρώματος επηρεάζει τόσο το χρόνο της σάρωσης όσο και το μέγεθος του τελικού αρχείου, χρειάζεται να είμαστε προσεκτικοί στην επιλογή του. Σε γενικές γραμμές, στις περισσότερες έγχρωμες σαρώσεις θα πρέπει να επιλέγουμε βάθος χρώματος 24bit. Να σημειώσουμε ότι εικόνες με βάθος χρώματος μεγαλύτερο των 24bit για τις έγχρωμες σαρώσεις και άνω των 8bit για τις διαβαθμίσεις του γκρι (π.χ., 48bit RGB Color και 16bit Grayscale), δεν υποστηρίζονται από ορισμένα προγράμματα επεξεργασίας εικόνας. Τις περισσότερες φορές ακόμα και τα προγράμματα που το υποστηρίζουν δεν εφαρμόζουν όλα τα φίλτρα και τα εφέ, οπότε ενδέχεται να χρειαστεί η υποβάθμιση του βάθους χρώματος για να επεξεργαστούμε την εικόνα.

#### *Επιλογή ανάλυσης*

Το επόμενο βήμα είναι να επιλέξουμε την ανάλυση με την οποία επιθυμούμε να γίνει η σάρωση του δοκιμίου. Όπως έχουμε αναφέρει, αυτή θα είναι και η ανάλυση της εικόνας που θα δημιουργήσουμε. Η ανάλυση της σάρωσης καθορίζει τη λεπτομέρεια που θα έχει η τελική εικόνα και το τελικό μέγεθος του αρχείου. Γενικά, ο διπλασιασμός της ανάλυσης (και στους δύο άξονες) τετραπλασιάζει το πλήθος των εικονοστοιχείων, άρα και το μέγεθος του αρχείου. Ενδεικτικά να αναφέρουμε ότι κατά τη σάρωση μιας σελίδας A4 με πραγματικό χρώμα (24bit) στα 100, 200 και 300ppi,το μέγεθος του αρχείου που δημιουργείται καταλαμβάνει στη μνήμη του υπολογιστή 2,78, 11,13 και 25,04ΜΒ αντίστοιχα. Η επιλογή της ανάλυσης, λοιπόν, θα πρέπει να γίνει με προσοχή αναλόγως με το σκοπό για τον οποίο θα χρησιμοποιήσουμε την εικόνα. Συνήθως η ανάλυση μιας εικόνας με 200 έως 300ppi είναι υπεραρκετή για την εκτύπωση των φωτογραφιών, ενώ μια ανάλυση των 100ppi είναι καλή για την απεικόνιση στην οθόνη του υπολογιστή. Αν πάλι θέλουμε να κάνουμε οπτική αναγνώριση χαρακτήρων σε ένα δοκίμιο πρέπει να σαρώσουμε με ανάλυση από 300ppi έως 400ppi εκτός εάν οι χαρακτήρες του δοκιμίου είναι μικροί οπότε τότε πρέπει να αυξήσουμε την ανάλυση σάρωσης στα 500ppi έως 600ppi. Στη σάρωση των φωτογραφιών καλό θα είναι να μην υπερβαίνουμε ποτέ την οπτική ανάλυση του σαρωτή μας (ουσιαστικά τις δυνατότητές του), γιατί τότε το λογισμικό του σαρωτή παρεμβάλει στην δημιουργημένη εικόνα μη πραγματικά εικονοστοιχεία, τα οποία θολώνουν την εικόνα (σάρωση με παρεμβολή). Έτσι, αν ο σαρωτής έχει μέγιστη οπτική ανάλυση 600x600dpi ή 600x1200dpi, δεν θα πρέπει να σαρώνουμε πάνω από τα 600ppi. Αν θέλουμε να αυξήσουμε την ανάλυση μιας εικόνας, παραπάνω από την οπτική ανάλυση του σαρωτή, είναι προτιμότερο να κάνουμε παρεμβολή χρησιμοποιώντας ένα πρόγραμμα επεξεργασίας εικόνας (π.χ. το photoshop) παρά το λογισμικό του σαρωτή.

Σους σαρωτές που υποστηρίζουν μεγάλες αναλύσεις σάρωσης χρησιμοποιούμε μεγάλη ανάλυση σάρωσης, μόνο στη σάρωση διαφανειών με ασπρόμαυρα σκίτσα ή στη σάρωση μικρών εικόνων και αρνητικών που σκοπεύουμε στο μέλλον να εκτυπώσουμε ή να προβάλουμε σε μεγαλύτερες διαστάσεις. (Κρατώντας σταθερό το πλήθος των Pixels μπορούμε να αυξήσουμε την διάσταση της εικόνας με αποτέλεσμα να μειωθεί αυτόματα η ανάλυσή της σε ικανοποιητικές τιμές εκτύπωσης, χωρίς να μειωθεί η ποιότητά της.)

#### *Ρυθμίσεις βελτίωσης*

Αν η προεπισκόπηση του δοκιμίου εμφανίζει προβλήματα φωτεινότητας ή λάθος χρωματικούς τόνους, μπορούμε να ρυθμίσουμε τη φωτεινότητα, την αντίθεση ή όσες χρωματικές ρυθμίσεις προσφέρει το πρόγραμμα σάρωσης, έτσι ώστε το αποτέλεσμα να είναι όσο το δυνατόν καλύτερο. Επίσης επειδή οι σαρωτές και κυρίως στις υψηλές αναλύσεις θολώνουν την εικόνα καλό είναι να ενεργοποιείται το φίλτρο "unsarp mask". Τέλος στις εικόνες που έχουν εκτυπωθεί από τυπογραφεία (βιβλία - περιοδικά) πρέπει να ενεργοποιείται και το φίλτρο "descreening".

#### *Αποθήκευση*

Αφού τελειώσει η σάρωση του δοκιμίου το ελέγχουμε και το αποθηκεύουμε με τη χρήση ενός αλγορίθμου χωρίς απώλειες (TIF ή PSD). Μετά μπορούμε να επεξεργασθούμε το αρχείο και να το <span id="page-9-0"></span>αποθηκεύσουμε με έναν απωλεστικό αλγόριθμο (JPG), κρατώντας πάντα ακέραιο το αρχικό μας αντίγραφο.

## **Τα Βασικά των μοντέλων χρωμάτων**

Ένα μοντέλο χρωμάτων (color model) είναι μία μέθοδος για την εμφάνιση και μέτρηση του χρώματος. Το ανθρώπινο μάτι αντιλαμβάνεται το χρώμα ανάλογα με το μήκος κύματος του φωτός που λαμβάνει. Το φως που περιέχει ολόκληρο το φάσμα χρωμάτων γίνεται αντιληπτό σαν λευκό. Όταν δεν υπάρχει φως, το μάτι αντιλαμβάνεται το μαύρο.

## **Το μοντέλο χρωμάτων RGB**

Ένα μεγάλο ποσοστό του ορατού φάσματος χρωμάτων μπορεί να αποδοθεί με την ανάμειξη των τριών βασικών συστατικών του έγχρωμου φωτός, σε διάφορες αναλογίες. Τα συστατικά αυτά είναι γνωστά σαν πρωτεύοντα χρώματα: Red (κόκκινο), Green (πράσινο) και Blue (μπλε). Επειδή προστίθενται διάφορα ποσοστά από κάθε ένα από τα πρωτεύοντα χρώματα για την δημιουργία νέων χρωμάτων, το μοντέλο χρωμάτων RGB αναφέρεται επίσης σαν προσθετικό μοντέλο χρωμάτων (additive color). Ίσα ποσά κόκκινου, πράσινου και μπλε παράγουν το λευκό.

Όλες οι συσκευές οθόνης εμφανίζουν το χρώμα χρησιμοποιώντας μία ανάμειξη των τριών πρωτευόντων προσθετικών χρωμάτων, κόκκινο, πράσινο και μπλε. Γενικά, θα πρέπει να τροποποιείτε τις έγχρωμες εικόνες σας χρησιμοποιώντας το μοντέλο χρωμάτων RGB για τους ακόλουθους λόγους:

- Τα αρχεία των έγχρωμων RGB εικόνων είναι μικρότερα σε σύγκριση με τα αρχεία που δημιουργούνται με τα άλλα μοντέλα χρωμάτων.
- Οι οθόνες εμφανίζουν καλύτερα τα χρώματα του μοντέλου RGB.
- Το μοντέλο χρωμάτων RGB παρέχει μεγαλύτερο φάσμα χρωμάτων στην οθόνη απ'ότι τα άλλα μοντέλα χρωμάτων, όπως το CMYK.

## **Το μοντέλο χρωμάτων CMYK**

Το μοντέλο χρωμάτων CMYK (Cyan-κυανό, Μagenta-ματζέντα, Υellοw-κίτρινο και Black-μαύρο) αντιπροσωπεύει τα τέσσερα μελάνια της τετραχρωμίας που χρησιμοποιούνται για την εκτύπωση εικόνων σε τυπογραφικά πιεστήρια. Για την εκτύπωση έγχρωμων εικόνων σ' ένα πιεστήριο χρησιμοποιούνται τέσσερις τσίγκοι ένας για κάθε ένα από τα τέσσερα βασικά χρώματα της τετραχρωμίας. Η διαδικασία παραγωγής των φιλμ για κάθε χρώμα αποκαλείται διαχωρισμοί χρωμάτων. Οι διαχωρισμοί χρωμάτων, σε συνδυασμό, σχηματίζουν μία σύνθετη έγχρωμη εικόνα.

Το μοντέλο χρωμάτων CMYK ονομάζεται και αφαιρετικό *(subtractive)* μοντέλο χρωμάτων, επειδή ο συνδυασμός όλων των χρωμάτων αφαιρεί χρώμα και

παράγει το μαύρο.

## **Γκάμα χρώματος**

Η γκάμα (gamut) ενός μοντέλου χρωμάτων είναι η περιοχή των χρωμάτων που μπορούν να εμφανίζονται ή να εκτυπώνονται όταν χρησιμοποιείται το μοντέλο αυτό. Η μεγαλύτερη γκάμα χρωμάτων που μπορεί να δει κανείς είναι στην ίδια την φύση.

Η γκάμα χρωμάτων του μοντέλου RGB είναι μικρότερη

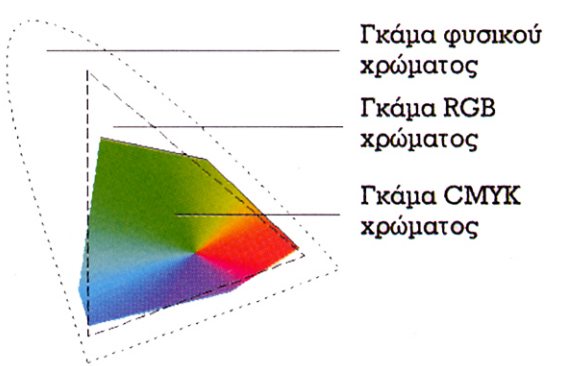

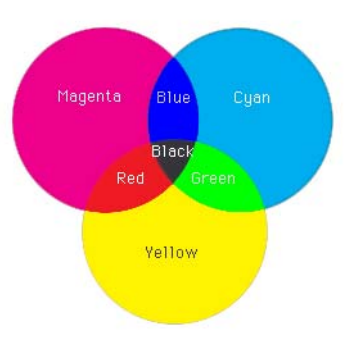

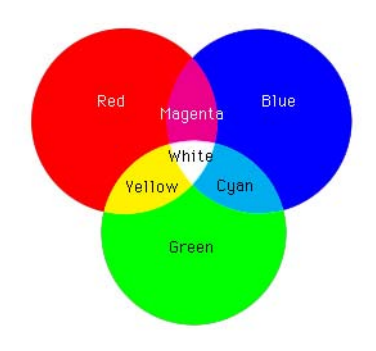

<span id="page-10-0"></span>από την γκάμα χρωμάτων της Φύσης, ενώ η γκάμα χρωμάτων του μοντέλου CMYK είναι μικρότερη από την γκάμα του μοντέλου RGB

## **Επεξεργασία ψηφιακής εικόνας**

Με τη χρήση κατάλληλου λογισμικού επεξεργασίας ψηφιακής εικόνας έχουμε τη δυνατότητα να επιτύχουμε:

- Εισαγωγή εικόνας
- Ρύθμιση της σωστής ανάλυσης,
- Κοπή και στρέψη
- Ρύθμιση των χρωμάτων, των τόνων και της αντίθεσης
- Επεξεργασία σε επιλεγμένες περιοχές
- Εφαρμογή ειδικών φίλτρων
- Εισαγωγή κειμένου

.

- Δημιουργία νέας εικόνας
- Αποθήκευση Συμπίεση και πολλές άλλες ρυθμίσεις για βελτίωση του αποτελέσματος.

#### **Βασικές μορφοποιήσεις (formats) αρχείων εικόνας**

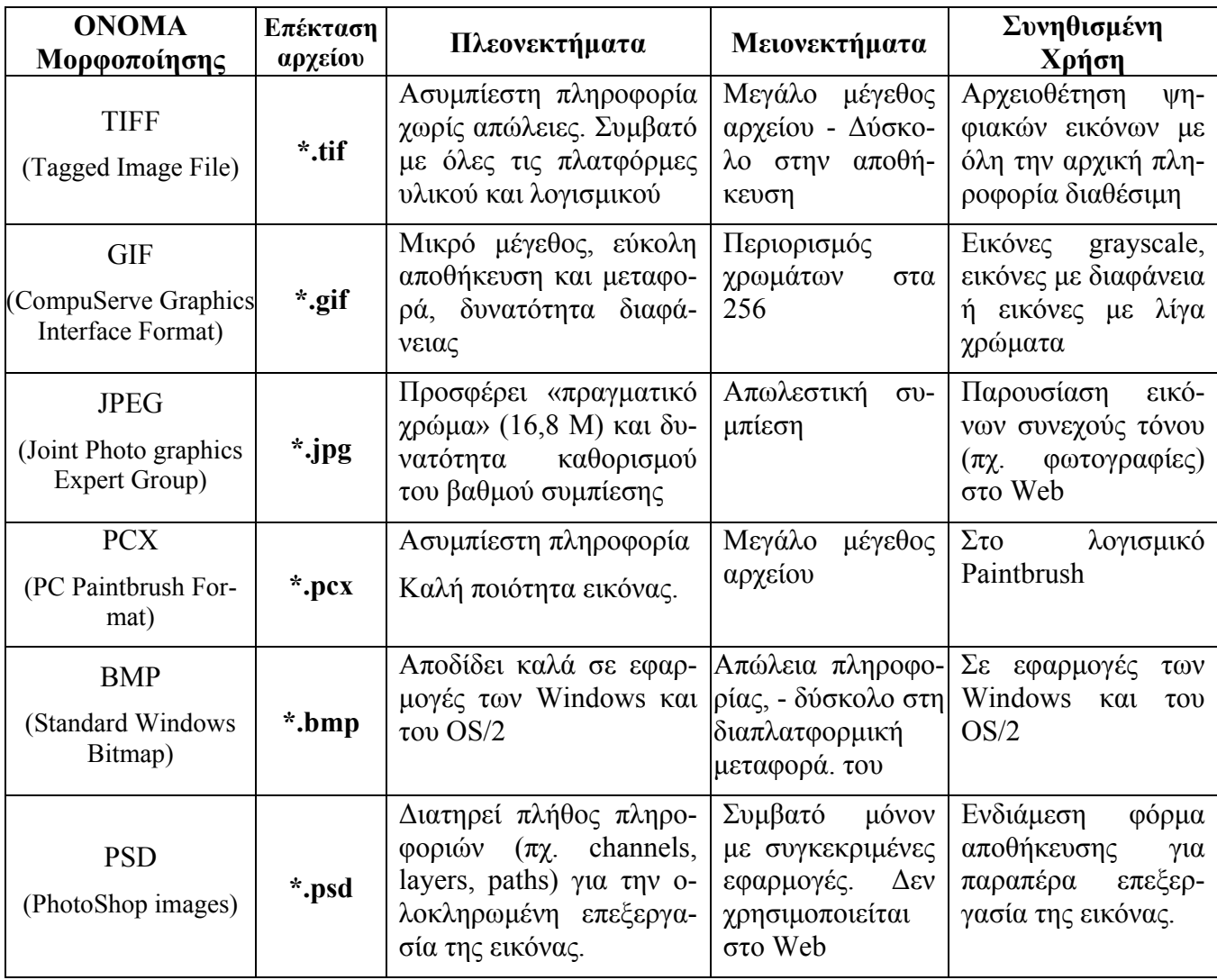

# <span id="page-12-0"></span>**2 Ήχος**

Η ενσωμάτωση του ήχου στις εφαρμογές πολυμέσων βελτιώνει ουσιαστικά την παρουσίαση του πληροφοριακού υλικού. Ο ήχος λειτουργεί συμπληρωματικά ως προς τα κείμενα και τις φωτογραφίες και κυρίως ως προς το βίντεο και τη σχεδιοκίνηση. Η δυναμική και ο ρεαλισμός της εφαρμογής αυξάνει σημαντικά με τη χρήση των κατάλληλων ηχητικών δεδομένων. Στο χώρο της εκπαίδευσης, η ενσωμάτωση κατάλληλου ήχου και μουσικής στις παρουσιάσεις με χρήση οπτικοακουστικών μέσων, έχει ως στόχο τη βελτίωση του μηνύματος και την ενίσχυση της διαδικασίας της μάθησης.

Μπορούμε να χρησιμοποιήσουμε τον ήχο σε μια πολυμεσική εφαρμογή σαν ήχο περιεχομένου (αφηγήσεις για γεγονότα ή περιστατικά που σχετίζονται με το θέμα, μαρτυρίες, εκφωνήσεις περιεχομένων εφαρμογής, οδηγίες πλοήγησης, επεξηγήσεις κλπ.), ή σαν ήχο περιβάλλοντος (ενίσχυση του μηνύματος π.χ. ήχος αέρα – ζώων, μουσική επένδυση, ηχητικά εφέ κλπ.).

## **Μορφές ψηφιακού ήχου**

## **Α) Ήχος MIDI (Musical Instrument Digital Interface)**

Το πρότυπο MIDI καθορίζει τον ενδιάμεσο εξοπλισμό και το πρωτόκολλο επικοινωνίας για την ανταλλαγή ηχητικών δεδομένων μεταξύ μουσικών οργάνων και υπολογιστών. Σύμφωνα με αυτό, δεν αποθηκεύεται το ψηφιοποιημένο σήμα του μουσικού οργάνου αλλά μια σειρά ειδικών πληροφοριών που απαιτούνται για την αναπαραγωγή του ηχητικού σήματος. Στο πρότυπο MIDI η πληροφορία καταγράφεται με τέσσερις αριθμούς που περιγράφουν ένα μουσικό γεγονός. Ο πρώτος περιγράφει τη νότα, ο δεύτερος το όργανο που την παρήγαγε, ο τρίτος την ένταση με την οποία πατήθηκε η νότα και ο τέταρτος το χρόνο που έμεινε πατημένο το πλήκτρο.

Τα όργανα που μπορούν να χρησιμοποιηθούν για σύνθεση μουσικής περιέχονται στον πίνακα του συστήματος MIDI, ο οποίος περιλαμβάνει 128 διαφορετικά όργανα. Επειδή τα αρχεία MIDI περιέχουν κώδικα και όχι ψηφιακές πληροφορίες κυματομορφών έχουν σημαντικά μικρότερο μέγεθος σε σχέση με τα αρχεία ψηφιοποιημένου ήχου. Για παράδειγμα, ένα λεπτό μουσικής αποθηκευμένο σε αρχείο WAV απαιτεί περίπου 10 MB, ενώ σε αρχείο MIDI απαιτεί περίπου 6 ΚΒ. Ένα πολύ σημαντικό χαρακτηριστικό των αρχείων MIDI είναι ότι ο ήχος μπορεί να χωριστεί σε 16 διαφορετικά κανάλια. Σε κάθε κανάλι αντιστοιχεί ένα όργανο και με κατάλληλο συνδυασμό όλων των καναλιών μπορούμε να δημιουργήσουμε μια ολοκληρωμένη σύνθεση. Οι ηχητικές πληροφορίες που αποθηκεύονται στα αρχεία MIDI, αφού επεξεργαστούν κατάλληλα, μπορούν να δημιουργήσουν ηχητικά αποτελέσματα που θα έδινε μια ολόκληρη ορχήστρα με διάφορα όργανα

## **Β) Ψηφιακός ήχος με παλμοκωδική κωδικοποίηση (PCM)**

Είναι η πιο απλή και ευρέως χρησιμοποιούμενη τεχνική κωδικοποίηση ήχου. Ο PCM ήχος δημιουργείται μέσω της σύνδεσης των εισόδων της κάρτας ήχου του υπολογιστή με:

- το μικρόφωνο,
- την αναλογική έξοδο (line out) διαφόρων ηχητικών συσκευών (μαγνητόφωνα, ενισχυτές, ηλεκτρικά μουσικά όργανα κλπ.)

## **Ο ψηφιακός ήχος με παλμοκωδική κωδικοποίηση χαρακτηρίζεται από:**

- α) Τη **συχνότητα δειγματολειψίας** (**sampling rate**) που καθορίζει τον αριθμό των δειγμάτων πλάτους του αναλογικού σήματος στη μονάδα του χρόνου

<span id="page-13-0"></span>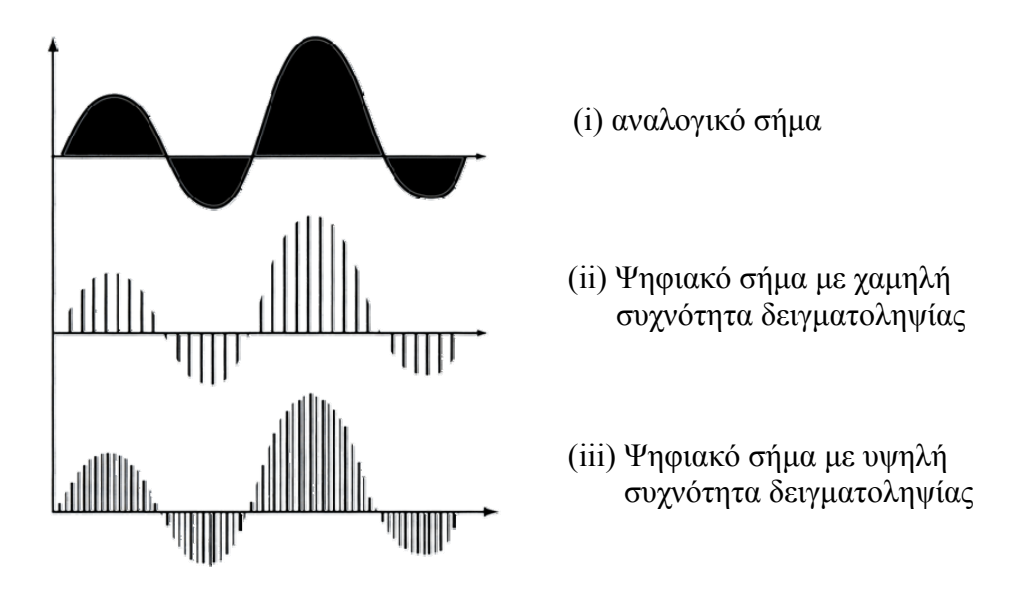

- β) Το **μέγεθος δείγματος** (**sampling size**) που είναι ο αριθμός των bits που χρησιμοποιούνται για την αποθήκευση κάθε δείγματος του αναλογικού σήματος

Το μέγεθος ενός αρχείου ψηφιακού ήχου PCM είναι ίσο με το γινόμενο της συχνότητας δειγματοληψίας (Hz) επί το μέγεθος δείγματος (bits) επί τον χρόνο (sec) που διαρκεί ο ήχος. Έτσι ένα λεπτό στερεοφωνικού ήχου με ποιότητα CD (δηλαδή με συχνότητα δειγματοληψίας 44100 δείγματα ανά δευτερόλεπτο και με μέγεθος δείγματος 16 bit) θα έχει μέγεθος 2 Χ 44100Hz Χ 16bit Χ 60sec **= 10,09 MB.** 

## **Συμπίεση αρχείου ψηφιακού ήχου.**

Κατά την ψηφιοποίηση ηχητικών δεδομένων βλέπουμε ότι δημιουργούνται αρχεία μεγάλων μεγεθών που είναι δύσκολο να μεταφερθούν, απαιτούν μεγάλους αποθηκευτικούς χώρους, πολύ μνήμη και μεγάλη υπολογιστική ισχύ. Για αυτούς τους λόγους είναι απαραίτητη η συμπίεση των αρχείων ήχου ώστε να μπορούν εύκολα να διαχειρισθούν. Στην συμπίεση των ηχητικών δεδομένων εφαρμόζονται πολύπλοκοι αλγόριθμοι που συνδυάζουν απωλεστικές και μη απωλεστικές τεχνικές συμπίεσης οι οποίες βασίζονται σε ψυχο-ακουστικά μοντέλα βάσει των οποίων απορρίπτονται οι ήχοι που δεν γίνονται αντιληπτοί από το ανθρώπινο αυτί.

Έχει αποδειχθεί ότι η ευαισθησία του ανθρώπινου αυτιού περιορίζεται σε κάποιο συγκεκριμένο φάσμα ηχητικών συχνοτήτων. Έτσι, κάτω από τις συχνότητες των 20Hz δεν αντιλαμβανόμαστε τίποτα, ενώ το ίδιο συμβαίνει και πάνω από τις συχνότητες των 20KHz περίπου. Μπορούμε, λοιπόν, να απορρίψουμε τις πληροφορίες που αφορούν σε συχνότητες εκτός των συγκεκριμένων ορίων. Επιπλέον, όταν υπάρχει ένας κυρίαρχος ήχος συγκεκριμένης συχνότητας και έντασης είναι δυνατόν άλλοι ήχοι σε κοντινές συχνότητες και μικρότερης έντασης να μη γίνονται αντιληπτοί από το ανθρώπινο αυτί (*φαινόμενο ηχητικής σκίασης*). Το ίδιο ισχύει και όταν κάποιος ήχος έχει πολύ χαμηλή ένταση. Στις περιπτώσεις αυτές η κωδικοποίηση απορρίπτει τις σχετικές πληροφορίες, επιτυγχάνοντας μείωση του όγκου του τελικού αρχείου. Οι πληροφορίες που χάνονται είναι τέτοιες που, έτσι και αλλιώς, δεν μπορεί να τις αντιληφθεί το ανθρώπινο αυτί.

<span id="page-14-0"></span>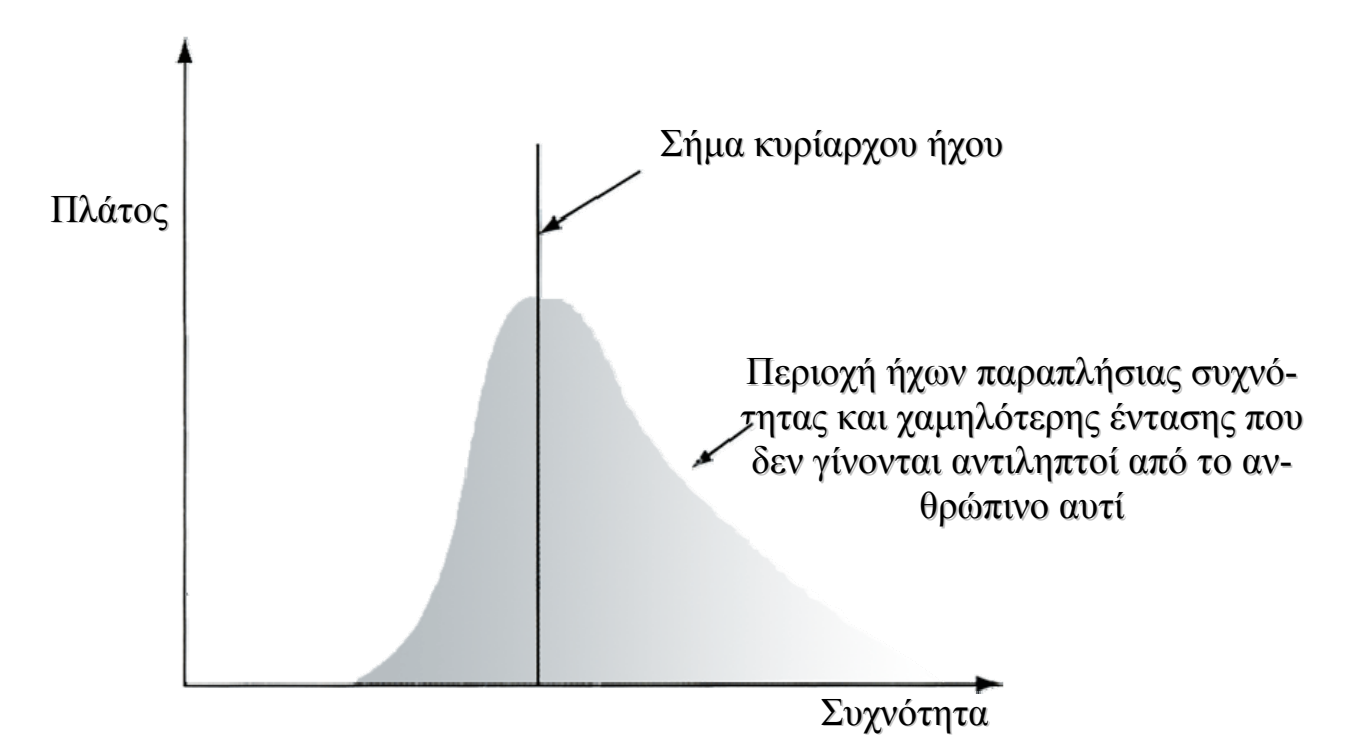

Στα ίδια ψυχο-ακουστικά μοντέλα στηρίζονται και οι αλγόριθμοι που δημιουργήθηκαν από το γερμανικό ινστιτούτο ολοκληρωμένων κυκλωμάτων Fraunhofer σε συνεργασία με το Πανεπιστήμιο του Erlangen ως μέλη της ομάδας εργασίας **MPEG**[2](#page-14-1) και δημιούργησαν το πρότυπο συμπίεσης **MPEG-1 LayerΙΙΙ** ή, όπως είναι ευρύτερα γνωστό, **MP3**. Ο ρυθμός μετάδοσης δεδομένων (bit rate) με τη χρήση του, μπορεί να φθάσει από τα 1378 Kbits/sec που είναι στον ασυμπίεστο ήχο στα 128 Kbits/sec, δηλαδή η συμπίεση φθάνει τον λόγο 12:1 χωρίς να υπάρχει μεγάλη διαφορά στην ποιότητα από το αντίστοιχο ασυμπίεστο αρχείο ήχου. Με αυτή τη μέθοδο μπορούμε να αποθηκεύσουμε σε ένα CD, 12πλάσιο αριθμό μουσικών κομματιών ή άλλα αρχεία ήχου. Επίσης, το συμπιεσμένο αρχείο ήχου απασχολεί πολύ λιγότερο την κεντρική μονάδα επεξεργασίας (CPU) κατά την αναπαραγωγή και γενικά τη διαχείριση.

#### **Άλλα πρότυπα συμπίεσης αρχείων ήχου**

#### *- WMA (Windows Media Audio)*

Στηρίζεται στις ίδιες βασικές αρχές συμπίεσης με το MP3 με άριστη ποιότητα αναπαραγωγής και με μεγαλύτερη ακόμη συμπίεση στα 64 kbps (τα τραγούδια που είναι προστατευμένα δεν μπορούν να μεταδοθούν ελεύθερα).

#### *- MP3 PRO*

<u>.</u>

Είναι η εξέλιξη του MP3 και μπορεί να προσφέρει την ίδια ποιότητα με το MP3 στο μισό μέγεθος των αρχείων.

#### *- RA (Real Audio)*

Προορίζεται για την άμεση αναπαραγωγή ήχων μέσω του διαδικτύου χωρίς να προηγείται το κατέβασμα των αρχείων ήχου στο σκληρό δίσκο με ποιότητα σχεδόν σαν του CD.

#### *- AC3 Dolby Digital*

Το πρότυπο που υποστηρίζει κωδικοποίηση/αποκωδικοποίηση πολυκάναλου ήχου (6 κανάλια) για τον οικιακό κινηματογράφο.

<span id="page-14-1"></span><sup>2</sup> ).MPEG (Motion Picture Expert Group) Είναι μια συνεργασία πανεπιστημίων, ερευνητικών ινστιτούτων και εταιρειών που λειτουργεί υπό την αιγίδα του Διεθνούς Οργανισμού Προτύπων ISO (International Standards Organization) και αναπτύσσει διεθνή πρότυπα για τη συμπίεση εικόνας, ήχου και βίντεο.

## <span id="page-15-0"></span>**Ψηφιοποίηση αναλογικού ήχου**

Κάθε κάρτα ήχου, εκτός από την αναπαραγωγή, μπορεί να χρησιμοποιηθεί και για την αντίστροφη διαδικασία, τη μετατροπή δηλαδή ενός αναλογικού ήχου σε αρχείο. Το αναλογικό σήμα θα τροφοδοτείται ή από μικρόφωνο ή από ενισχυτή – κασετόφωνο - ηλεκτρικό όργανο κ.λ.π. στη κάρτα ήχου. Σε κάθε περίπτωση πρέπει να επιλέξουμε την κατάλληλη είσοδο εγγραφής της κάρτας από το μείκτη των Windows και να χρησιμοποιήσουμε κάποιο πρόγραμμα εγγραφής.

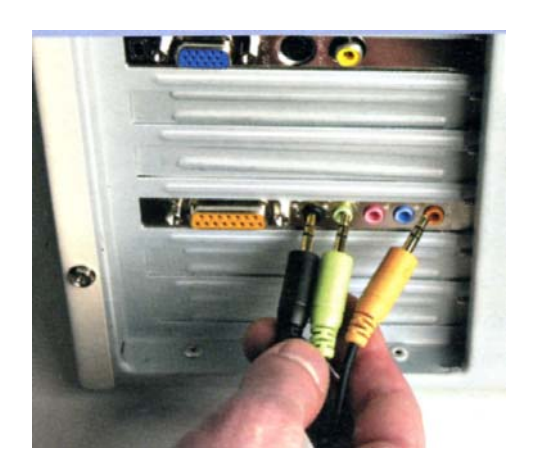

 $\overline{a}$ 

Η σύνδεση της κάρτας ήχου με τα περιφερειακά είναι απλούστατη. Κάθε είσοδος ή έξοδος είναι κωδικοποημένη με κάποιο χρώμα. Η μαύρη είναι έξοδος για τα πίσω ηχεία, η πράσινη είναι έξοδος για τα μπροστά ηχεία ή ροζ είναι είσοδος μικροφώνου, η μπλε είναι είσοδος γραμμής (line και συνδέουμε κασετόφωνο, ενισχυτή κλπ) και η πορτοκαλή είναι η ψηφιακή έξοδος (Dolby Digital).

Στο παράδειγμα κάνουμε σύνδεση για αναπαραγωγή πολυκάναλου ήχου 5+1 Dolby Digital

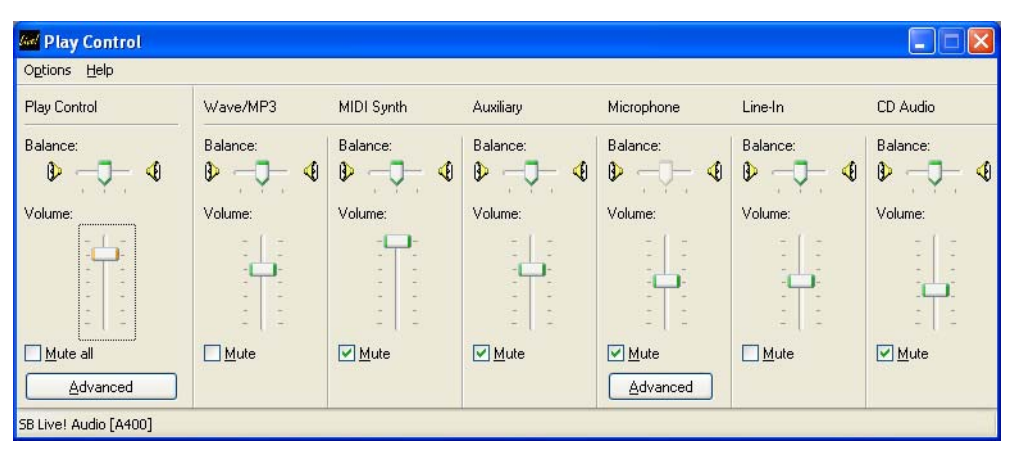

Ο μείκτης αναπαραγωγής<sup>[3](#page-15-1)</sup> των Windows μέσω του οποίου ρυθμίζονται οι εντάσεις και η ισορροπία όλων των πηγών αναπαραγωγής του υπολογιστή

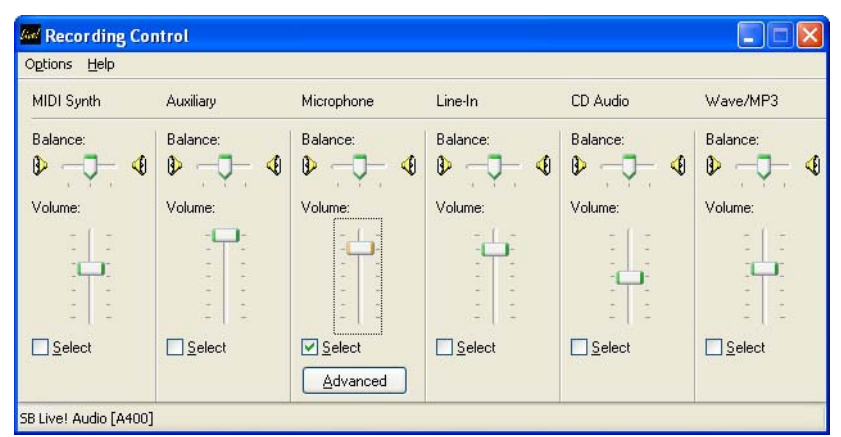

Ο μείκτης εγγραφής των Windows μέσω του οποίου ενεργοποιείται η πηγή εισόδου και ρυθμίζεται η ένταση και η ισορροπία της εγγραφής.

<span id="page-15-1"></span><sup>3</sup> Οι μείκτες αναπαραγωγής και εγγραφής ενεργοποιούνται από τον πίνακα ελέγχου των Windows (Control Panel>Sound, Speech and Audio Devices>Audio>Volume) ή με διπλό κλικ στο μικρό μεγάφωνο στην δεξιά άκρη της γραμμής εργασιών.

## <span id="page-16-0"></span>**Οδηγίες ψηφιοποίησης αναλογικού ήχου**

Για τη ψηφιακή εγγραφή ενός αναλογικού ηχητικού σήματος, η οποία θα γίνει με τη βοήθεια ενός προγράμματος επεξεργασίας ήχου, θα πρέπει να κάνουμε τις παρακάτω ενέργειες:

α) Να συνδέσουμε την συσκευή με την αντίστοιχη είσοδο της κάρτα ήχου

β) Να ενεργοποιήσουμε την αντίστοιχη είσοδο από τον μείκτη εγγραφής

γ) Να ορίσουμε χρησιμοποιώντας του λογισμικό επεξεργασίας ήχου τις παραμέτρους της δειγματοληψίας, δηλαδή τη συχνότητα και το μέγεθός της, ανάλογα με το πηγαίο υλικό αλλά και τον τελικό προορισμό του ήχου στη πολυμεσική εφαρμογή. (Μπορεί δηλαδή η ψηφιακή ηχογράφηση της ανθρώπινης φωνής να είναι υπερεπαρκής με συχνότητα 22.050Hz, μέγεθος 16bit και μονοφωνική λόγω του μικρού εύρους συχνοτήτων, αλλά όταν ο προορισμός της είναι να αναμειχθεί π.χ. με ήχο φυσικού περιβάλλοντος και ορχήστρας, τότε αναγκαστικά θα ηχογραφήσουμε με τις ίδιες παραμέτρους που έχει το ορχηστρικό κομμάτι που σίγουρα θα έχει καλύτερες παραμέτρους δειγματοληψίας.)

δ) Ελέγχουμε τη στάθμη εγγραφής (ένταση εγγραφής) από το μείκτη εγγραφής των Windows έτσι ώστε να μην είναι περισσότερο από 0db διότι θα δημιουργηθεί παραμόρφωση στον ήχο, μα ούτε χαμηλότερη από -3db διότι θα χρειαστεί στο μέλλον να ενισχυθεί οπότε θα αυξηθεί και ο θόρυβος.

ε) Όταν έχουν γίνει οι παραπάνω ενέργειες και οι ρυθμίσεις μας είναι οι ιδανικές, πατάμε το κόκκινο κουμπί με την ένδειξη "Record" που υπάρχει στο λογισμικό επεξεργασίας ήχου και αρχίζει η ψηφιακή ηχογράφηση.

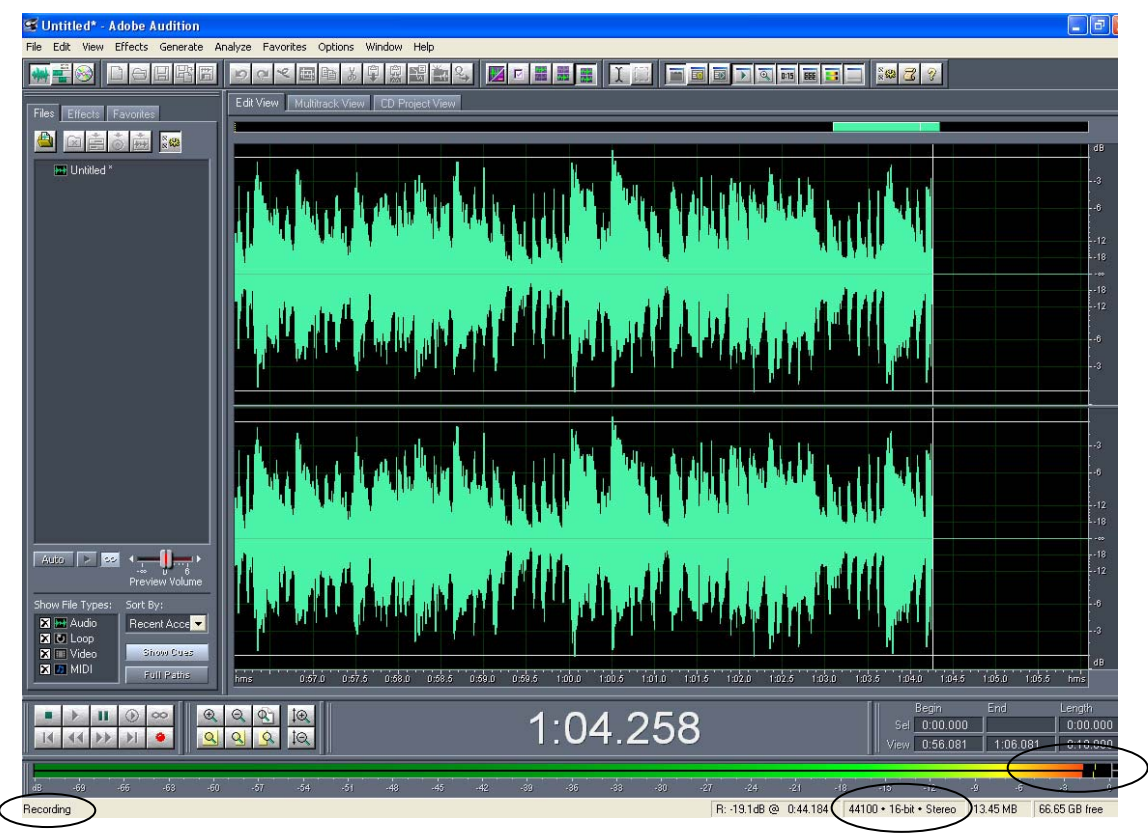

Το πρόγραμμα Adobe Audition κατά τη διαδικασία εγγραφής. Παρατηρούμε ότι η στάθμη εγγραφής κυμαίνεται σε ικανοποιητικά επίπεδα (μεταξύ -3db και 0db).

Καλό είναι, αν είναι δυνατόν, να βελτιώσουμε το αναλογικό σήμα πριν την εγγραφή (χρήση καλού μικροφώνου, καθαρισμός κεφαλής μαγνητοφώνου, καθαρισμός δίσκων βινιλίου, αλλαγή βελόνας πικάπ, κλπ.), για να αποφύγουμε όσο είναι δυνατόν την μετέπειτα επεξεργασία για βελτιστοποίηση του ηχητικού αρχείου.

## <span id="page-17-0"></span>**Εισαγωγή ψηφιακού ήχου από μουσικό cd (audio extraction)**

Αν το πηγαίο ηχητικό υλικό είναι ήδη ψηφιοποιημένο, πχ μουσικό cd, και θέλουμε να επεξεργαστούμε κάποια μουσικά κομμάτια από το cd τότε μεταφέρουμε τα ηχητικά δεδομένα από το cd στο σκληρό δίσκο με τη βοήθεια κάποιου προγράμματος, χωρίς να εμπλέκεται στη διαδικασία η κάρτα ήχου. Αρκετά προγράμματα μπορούν κατά τη μεταφορά να κάνουν επιπλέον και συμπίεση σε mp3, ή wma με το ποσοστό συμπίεσης που επιθυμούμε. Τις παραπάνω δυνατότητες έχουν σχεδόν όλα τα προγράμματα επεξεργασίας ήχου, αναπαραγωγής ήχου και δημιουργίας ή αντιγραφής μουσικών ψηφιακών δίσκων (CD).

## **Επεξεργασία ήχου**

Με τη χρήση του κατάλληλου λογισμικού επεξεργασίας ήχου έχουμε τη δυνατότητα να κάνουμε:

- Ηχοληψία ψηφιοποίηση αναλογικού ήχου
- Εισαγωγή ψηφιακού ήχου από μουσικό cd
- Αντιγραφή, αποκοπή, και επικόλληση ηχητικού τμήματος
- Ρύθμιση της έντασης και των συχνοτήτων
- Αλλαγή συχνότητας δειγματοληψίας και αλλαγή μεγέθους δείγματος
- Αλλαγή χρονικής διάρκειας
- Μείξη ήχων
- Απαλοιφή θορύβου Εισαγωγή διαφόρων εφέ
- Συμπίεση Αποθήκευση

## **Προγράμματα επεξεργασίας ήχου**

Υπάρχουν αρκετά προγράμματα που ειδικεύονται στην επεξεργασία ήχου. Από αυτά τα πιο γνωστά ερασιτεχνικά και ημιεπαγγελματικά είναι:

- Το Sound Forge της Sonic
- Το SoundEdit της Macromedia
- Το Adobe Audition
- Το Wavelab της Steinberg
- Το ελεύθερα διατιθέμενο Audacity κ.α.

#### **Βασικές μορφοποιήσεις (formats) αρχείων ήχου**

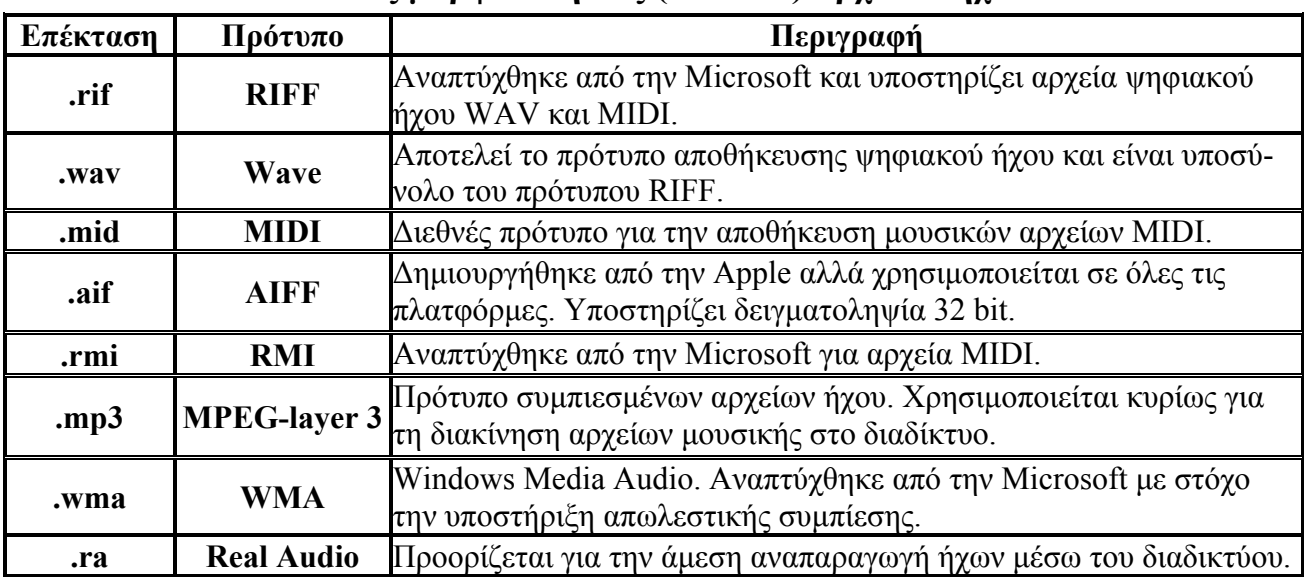

# <span id="page-18-0"></span>**3 Βίντεο**

Το βίντεο εμπλουτίζει, βελτιώνει και προσδίδει έμφαση σε μια εφαρμογή πολυμέσων. Προσθέτει ρεαλισμό, θετική διάθεση και συντελεί στην ενθάρρυνση του χρήστη ή του ακροατηρίου.

Με την ενσωμάτωση ενός κατάλληλα επιλεγμένου και διαμορφωμένου αποσπάσματος βίντεο ο ακροατής κατανοεί καλύτερα την πληροφορία παρακολουθώντας το ίδιο το γεγονός και όχι μια περιγραφή μέσω του κειμένου.

Υπάρχουν δύο τρόποι με τους οποίους μπορεί να χρησιμοποιηθεί το βίντεο σε μια πολυμεσική εφαρμογή:

α) Σαν video περιεχομένου για: να δώσουμε έμφαση σε συγκεκριμένα στοιχεία σχετικά με το θέμα, την αναλυτική παρουσίαση πολύπλοκων διαδικασιών, την παρουσίαση ιστορικών ντοκουμέντων και μαρτυριών, την επεξήγηση δυσνόητων εννοιών, την δημιουργία κατάλληλης διάθεσης του ακροατηρίου και

β) Σαν video βοήθειας για οδηγίες πλοήγησης και χρήσης της εφαρμογής.

## **3.1 Αναλογικό βίντεο**

Αναλογικό βίντεο είναι η ηλεκτρονική τεχνολογία κωδικοποίησης, μετάδοσης και αναπαραγωγής οπτικοακουστικής πληροφορίας, όπου η μορφή των χρησιμοποιούμενων σημάτων είναι αναλογικού τύπου. Το αναλογικό βίντεο βασίζεται σε μια διαδικασία όμοια με αυτήν των κινηματογραφικών ταινιών. Η ταινία βίντεο σχηματίζεται από μια αλληλουχία διαφορετικών εικόνων που προβάλλονται στην οθόνη και λέγονται πλαίσια ή καρέ (frames). Η δημιουργία της ψευδαίσθησης της κινούμενης εικόνας οφείλεται στη φυσιολογία του ματιού, η οποία επιτρέπει μια κίνηση να φαίνεται ομαλή και συνεχής όταν η ταχύτητα ανανέωσης των πλαισίων είναι πάνω από 15 καρέ το δευτερόλεπτο (fps).

## **Βασικά μεγέθη στη τεχνολογία αναλογικού βίντεο**

*Κάθετη ανάλυση* (vertical resolution) είναι ο αριθμός των διακριτών οριζόντιων γραμμών στις οποίες αναλύεται ένα πλαίσιο. Χαρακτηριστικές τιμές ανάλυσης έχουμε, 625 γραμμές στο ευρωπαϊκό τηλεοπτικό σύστημα (PAL) και 525 γραμμές στο αμερικάνικο (NTSC).

*Λόγος εικόνας* (aspect ratio) είναι ο λόγος του πλάτους της εικόνας προς το ύψος της. Η συμβατική τηλεοπτική εικόνα έχει λόγο 4:3 ενώ στη τηλεόραση υψηλής ευκρίνειας έχει λόγο 16:9.

*Ρυθμός ή συχνότητα ανανέωσης πλαισίου* (frame rate) είναι το μέγεθος που εκφράζει το πόσο συχνά ανανεώνεται κάθε πλαίσιο της εικόνας στην οθόνη.

## **Διαπλεκόμενη και συνεχής σάρωση (interlaced and non interlaced scan)**

Η εικόνα δημιουργείται καθώς μια δέσμη ηλεκτρονίων που σαρώνει διαδοχικές γραμμές στην οθόνη και καθορίζει τον βαθμό φωτεινότητας και χρωματικότητας των διαφόρων περιοχών. Η σάρωση αυτή μπορεί να γίνει με δύο τρόπους:

*Διαπλεκόμενη* (interlaced) όταν σαρώνονται πρώτα οι μισές γραμμές περνώντας από κάθε δεύτερη γραμμή (1<sup>η</sup> , 3<sup>η</sup> ,5<sup>η</sup> , κλπ) και μετά τις άλλες μισές άρτιες γραμμές (2<sup>η</sup> , 4<sup>η</sup> , 6<sup>η</sup> , κλπ). Ουσιαστικά κάθε πλαίσιο χωρίζεται σε δύο μέρη που ονομάζονται πεδία, στο πάνω πεδίο (*upper field*) που περιλαμβάνει τις γραμμές περιττής τάξης και το κάτω πεδίο (*lower field*) που περιλαμβάνει τις γραμμές άρτιας τάξης.

<span id="page-19-0"></span>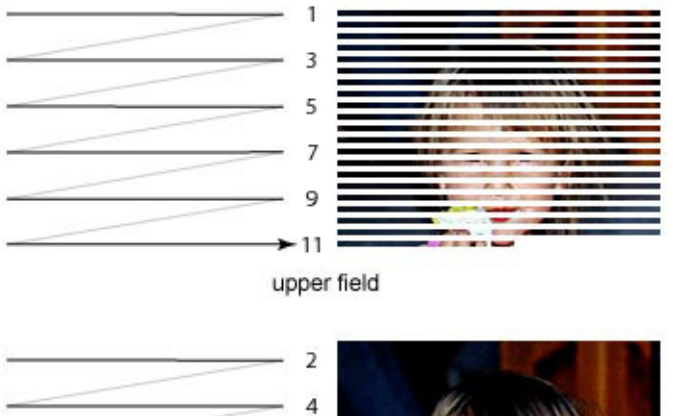

6 8 10 12

Κατά το πρώτο σάρωμα το πάνω πεδίο γράφεται στην οθόνη.

Όταν γραφτούν όλες οι περιττές γραμμές, η δέσμη ξαναγυρνάει στην πάνω αριστερή γωνία της οθόνης και ξεκινάει να γράφει τις άρτιες γραμμές. Έτσι το ανθρώπινο μάτι δεν αντιλαμβάνεται την γρήγορη αλλαγή και αντί να βλέπει δύο πεδία, βλέπει τη σύζευξη των δύο πεδίων – δηλαδή όλη την εικόνα.

lower field

*Συνεχής* (non interlaced ή progressive) όταν όλες οι γραμμές σαρώνονται συνεχόμενα χωρίς να δημιουργούνται πεδία.

Στη τηλεόραση και το βίντεο εφαρμόζεται διαπλεκόμενη σάρωση ενώ στους υπολογιστές συνεχής. (Στη νέα μορφή βίντεο - τηλεόρασης υψηλής ευκρίνειας, που λέγεται και HDTV, εφαρμόζεται συνεχής σάρωση).

## **Οverscan και ζώνες ασφάλειας**

Το μέγεθος καρέ μπορεί να είναι παραπλανητικό στοιχείο εάν το βίντεο προετοιμάζεται για τηλεοπτική προβολή. Οι περισσότερες ευρείας κατανάλωσης συσκευές τηλεόρασης μεγεθύνουν την εικόνα. Το χαρακτηριστικό αυτό "σπρώχνει" τα περιφερειακά μέρη της εικόνας έξω από την οθόνη με αποτέλεσμα αυτά να μην εμφανίζονται. Η διαδικασία αυτή αποκαλείται *overscan.* Επειδή το ποσό του overscan δεν είναι όμοιο για όλες τις συσκευές τηλεόρασης, θα πρέπει η δράση και οι τίτλοι να κρατούνται μέσα σε δύο περιοχές ασφάλειας - τη περιοχή *ασφάλειας δράσης (action-safe)* και *ασφάλειας τίτλων (title-safe).* 

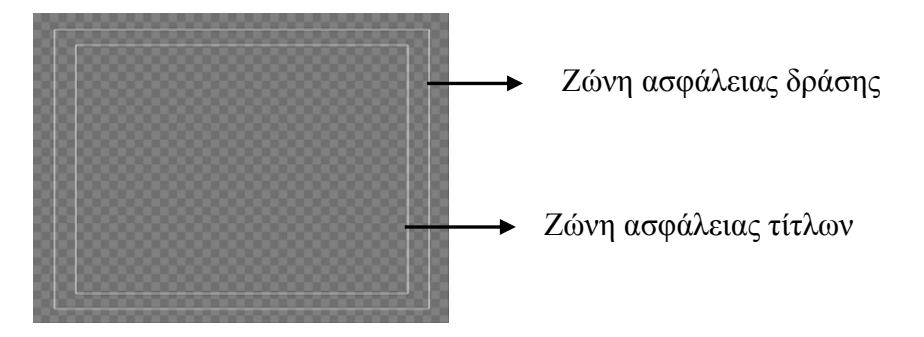

## **Συστήματα αναλογικού βίντεο**

Τα βασικότερα συστήματα αναπαραγωγής και μετάδοσης αναλογικού βίντεο που υπάρχουν σήμερα είναι δύο:

1) Το **PAL** (Phase Alternating Line) χρησιμοποιείται στην Ευρώπη και την Ασία, που εκπέμπει διαπλεκόμενη σάρωση 625 γραμμών, με ρυθμό ανανέωσης 25 fps και ο λόγος εικόνας είναι 4:3.

<span id="page-20-0"></span>2) Το **NTSC** (National Television Systems Committee) χρησιμοποιείται στη Βόρεια Αμερική και την Ιαπωνία που εκπέμπει διαπλεκόμενη σάρωση 525 γραμμών, με ρυθμό ανανέωσης περίπου 30 fps και ο λόγος εικόνας είναι 4:3.

Ένα ακόμη σύστημα αναλογικού video σε χρήση είναι το SECAM (Sequentiel Couleur avec Memoire) που χρησιμοποιείται σε Γαλλία, Ανατολική Ευρώπη & περιοχές της Αφρικής. Έχει ίδιο αριθμό γραμμών και ρυθμό ανανέωσης με το PAL αλλά διαφοροποιείται στον τρόπο κωδικοποίησης της πληροφορίας χρώματος. Υπάρχει τέλος και το νέο σύστημα (High-Definition TeleVision ή HDTV) με αριθμό γραμμών 1125 και ρυθμό ανανέωσης 60 fps που χρησιμοποιείται στη τηλεόραση υψηλής ευκρίνειας.

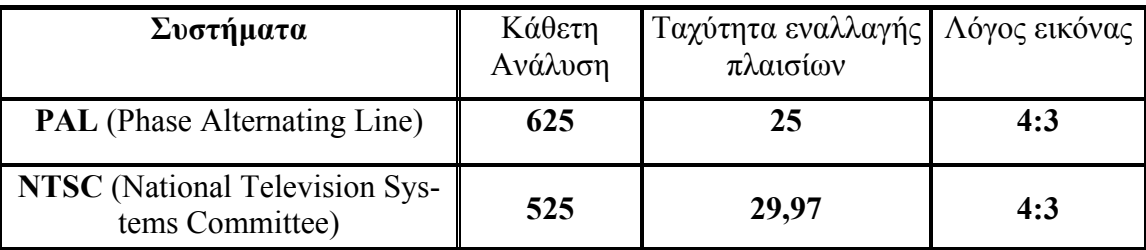

## **Μορφοποίηση – κωδικοποίηση αναλογικού βίντεο**

Η ανάγκη για εγγραφή – αναπαραγωγή και εκπομπή ποιοτικής έγχρωμης εικόνας καθώς και η συμβατότητα με άλλα παλαιότερα μέσα έφερε σαν αποτέλεσμα την κωδικοποίηση του έγχρωμου σήματος βίντεο. Έτσι δημιουργήθηκαν τρία βασικά σχήματα κωδικοποίησης τα οποία αναφέρονται με φθίνουσα σειρά ποιότητας:

*Component* Το σήμα μεταφέρεται μέσω τριών διαφορετικών συνιστωσών οι οποίες είναι οι πληροφορίες για τα τρία πρωτεύοντα χρώματα του μοντέλου **RGB**. Λόγοι συμβατότητας, αποδοτικότερης μετάδοσης και συμπίεσης γέννησαν την ανάγκη του μετασχηματισμού του σε **YUV** όπου **Y**=φωτεινότητα ή luminance, **U**=πληροφορία χρώματος (Cb) και **V**=πληροφορία χρώματος (Cr). Το σήμα Component είναι το καλύτερο ποιοτικά σήμα. Οι μηχανές Betacam φέρουν σήμα Component YUV, ενώ οι υπολογιστές χρησιμοποιούν σήμα Component RGB.

*Y/C* Το σήμα αυτό μεταφέρεται από δύο συνιστώσες, μια της φωτεινότητας **Υ** και μια της χρωματικότητας **C**, η τελευταία η οποία δημιουργήθηκε από την σύνθεση των U και V. Το σήμα Y/C είναι συμπιεσμένο ως προς τη χρωματικότητα και η ποιότητά του είναι χαμηλότερη από το Component. Οι μηχανές S-Video (S-VHS και Hi8) φέρουν σήμα Y/C.

*Composite*Το σήμα αυτό δημιουργείται συνθέτοντας τα δύο σήματα Y και C, σε ένα σύνθετο σήμα το οποίο μεταφέρει την πληροφορία της φωτεινότητας και του χρώματος. Είναι το πλέον συμπιεσμένο σήμα και το χαμηλότερο ποιοτικά. Το Composite (σύνθετο σήμα) είναι το πιο συνηθισμένο σήμα (το PAL και το NTSC μεταδίδουν σήμα Composite, οι απλές μηχανές Video δηλαδή οι VHS και οι Video8 φέρουν σήμα Composite).

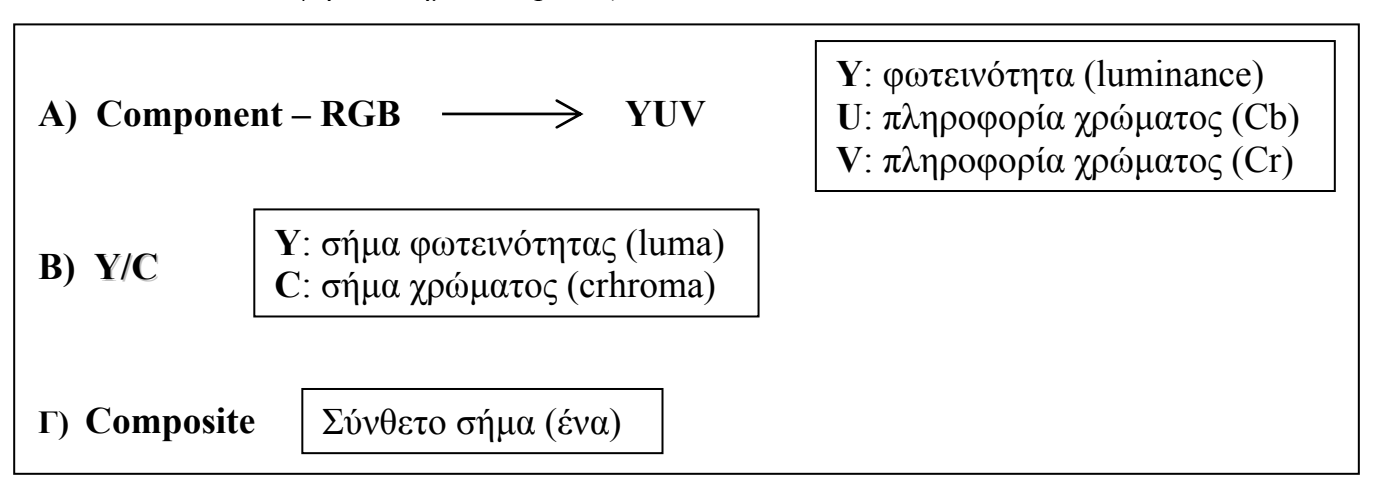

# <span id="page-21-0"></span>**3.2 Ψηφιακό βίντεο**

Την δεκαετία του 1990 με τον όρο ψηφιακό βίντεο εννοούσαμε τα ψηφιακά αρχεία βίντεο που προέκυπταν από την ψηφιοποίηση του αναλογικού βίντεο. Σήμερα ο όρος ψηφιακό βίντεο ή τεχνολογία **DV** (**D**igital **V**ideo), αναφέρεται γενικά σε όλο το σύνολο των ψηφιακών τεχνολογιών με τις οποίες γίνεται η παραγωγή, η επεξεργασία, η αποθήκευση, η διανομή και η αναπαραγωγή – εκπομπή του οπτικοακουστικού υλικού σε ψηφιακή μορφή.

## **Δημιουργία ψηφιακού βίντεο**

## **Α) Ψηφιοποίηση αναλογικού βίντεο μέσω της κάρτας σύλληψης (analog video capturing)**

Η μετατροπή του αναλογικού σήματος βίντεο σε ψηφιακό γίνεται με την χρήση ειδικής κάρτας σύλληψης που πρέπει να υπάρχει στον υπολογιστή, η οποία συνδέεται με την αναλογική πηγή σήματος (τηλεόραση, συσκευές βίντεο Betacam – SVHS – VHS, αναλογικές βιντεοκάμερες), δέχεται το αναλογικό σήμα και το μετατρέπει, με τη χρήση ολοκληρωμένων κυκλωμάτων, σε ψηφιακό αρχείο βίντεο.

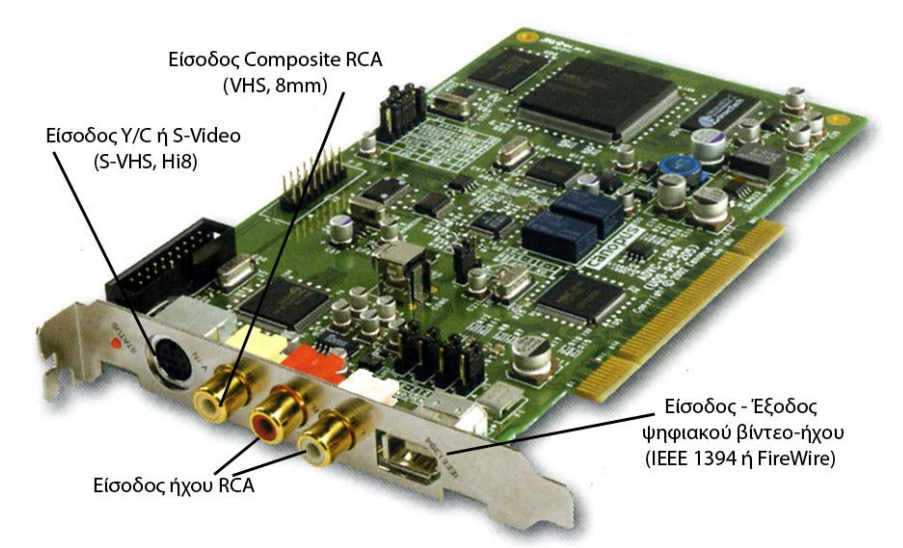

#### **Κάρτα σύλληψης βίντεο**

Η συγκεκριμένη κάρτα έχει τη δυνατότητα να ψηφιοποιήσει ήχο, σήμα βίντεο composite ή Y/C και να λάβει ή να δώσει αρχεία βίντεο από ή προς τη ψηφιακή βιντεοκάμερα.

## **Μια σύγχρονη κάρτα σύλληψης χαρακτηρίζεται από:**

- Τον δίαυλο σύνδεσης: PCI (ή και USB)
- Τα παραγόμενα αρχεία: AVI ή MPEG-1, MPEG-2
- Την είσοδο σήματος: Y/C, Composite, ψηφιακό)
- Την έξοδο σήματος: (Y/C, Composite, ψηφιακό)
- Την είσοδο στερεοφωνικού ήχου: (RCA ή miniJack)
- Την έξοδο στερεοφωνικού ήχου: (RCA ή miniJack)
- Την δυνατότητα τηλεοπτικού δέκτη
- Την μέγιστη ανάλυση: (720x576 στο PAL)
- Το λογισμικό: συνήθως η κάρτα συνοδεύεται από κάποιο λογισμικό επεξεργασίας video
- Τον μέγιστο ρυθμό διαμεταγωγής
- Τη συμβατότητα με τα τηλεοπτικά συστήματα NTSC PAL SECAM

<span id="page-22-0"></span>Η σύνδεση της κάρτας με τη συσκευή αναπαραγωγής γίνεται με ειδικά καλώδια που μεταφέρουν την εικόνα και τον ήχο.

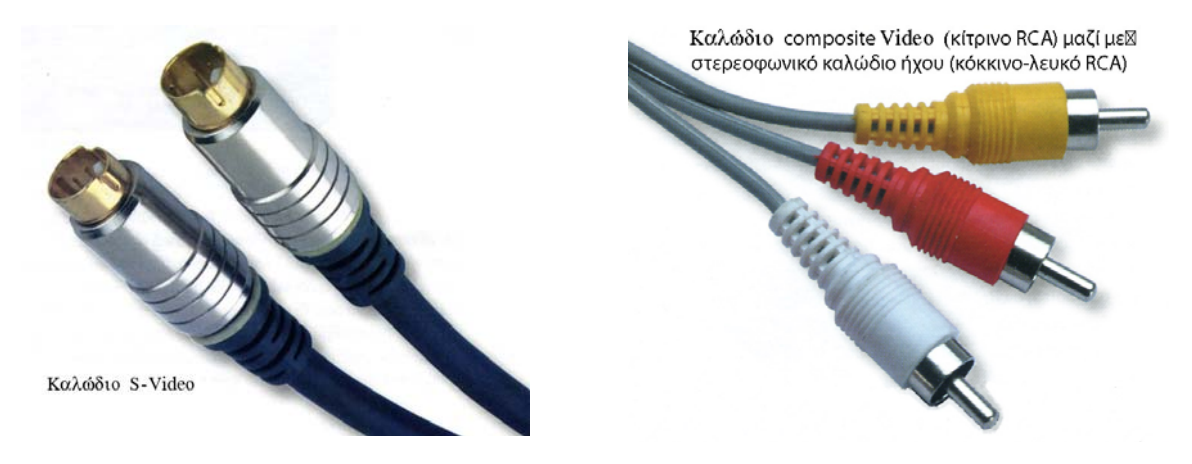

## **Β) Με χρήση εξ αρχής ψηφιακής τεχνολογίας βίντεο (DV)**

Στη περίπτωση αυτή η σύνδεση είναι πιο απλή. Με το καλώδιο FireWire συνδέουμε την ψηφιακή βιντεοκάμερα με τη κάρτα σύλληψης ψηφιακού βίντεο. Κατόπιν με τη χρήση ειδικού λογισμικού που παρέχει η κάρτα, μεταφέρουμε τα ψηφιακά αρχεία βίντεο (κινούμενη εικόνα και ήχος) από την ψηφιακή βιντεοκάμερα στον υπολογιστή για επεξεργασία. (Το πρωτόκολλο IEEE 1394 ή FireWire έχει δυνατότητα διαμεταγωγής ψηφιακών δεδομένων μέχρι 50Mbytes/sec).

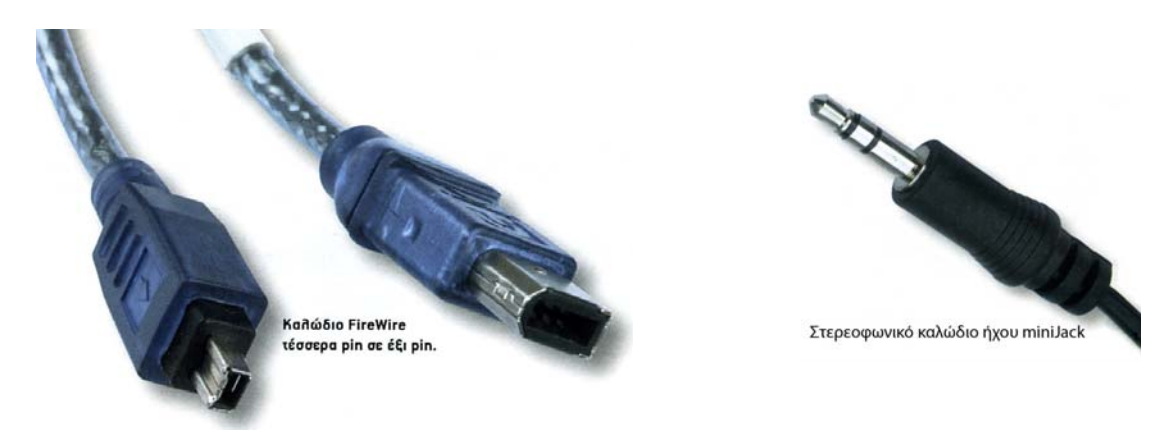

Η ψηφιοποίηση του σήματος βίντεο χαρακτηρίζεται από τις εξής παραμέτρους:

Α) **Τη συχνότητα δειγματοληψίας** (sampling rate). Η συχνότητα δειγματοληψίας πρέπει να ικανοποιεί τις απαιτήσεις για μια καλή ποιότητα σήματος.

Β) **Την ταχύτητα εναλλαγής των πλαισίων** (frame rate). Το τηλεοπτικό πρότυπο για την ταχύτητα ανανέωσης των πλαισίων είναι 25fps για το Pal και 29,97 fps για το έγχρωμο NTSC. Εάν η τελική αναπαραγωγή του βίντεο γίνει στον υπολογιστή σαν αρχείο βίντεο και όχι σαν τυποποιημένη ταινία στη τηλεόραση (DVD, VCD, SVCD, VHS κλπ.), μπορούμε να έχουμε ένα ανεκτό αποτέλεσμα και με 15fps.

Γ) **Το μέγεθος των πλαισίων** (frame size). Και πάλι εδώ υπάρχουν κάποια στάνταρ για το μέγεθος ανάλογα με το τηλεοπτικό σύστημα και με τον τύπο της ταινίας, πχ. για το PAL σύστημα, στο πρότυπο του DVD, η ανάλυση του πλαισίου είναι 720X576 pixels. Εάν πάλι η τελική αναπαραγωγή του βίντεο γίνει στον υπολογιστή μπορούμε να ορίσουμε το μέγεθος που μας ικανοποιεί σε οποιαδήποτε αναλογία.

Δ) **Το χρωματικό βάθος** (color depth) το οποίο καθορίζει το πλήθος των διαφορετικών χρωμάτων που μπορεί να πάρει κάθε εικονοστοιχείο των πλαισίων του βίντεο. Με τιμή χρωματικού βάθους 24 bit έχουμε ένα βίντεο με πραγματικό χρώμα.

<span id="page-23-0"></span>Στην περίπτωση ψηφιοποίησης σήματος PAL η μέγιστη δυνατή ανάλυση εικόνας είναι 720x576. Με 25 πλαίσια ανά δευτερόλεπτο και με 24bit βάθος χρώματος ο όγκος δεδομένων είναι:

720 Χ 576 Χ 24bit Χ 25fps = 31104000 Bytes = 30375 KB = 29,7MB για κάθε δευτερόλεπτο, και επομένως για βίντεο διάρκειας μιας ώρας χρειάζεται αποθηκευτικός χώρος:

29,7X3600 = 106.920MB=**104,41GB.**

Τα μεγέθη αυτά είναι απαγορευτικά για διαχείριση, επεξεργασία, αποθήκευση και πρέπει με κάποιο τρόπο να μειωθούν. Για την μείωση του μεγέθους των αρχείων βίντεο εφαρμόζονται αλγόριθμοι που συνδυάζουν απωλεστικές και μη απωλεστικές τεχνικές συμπίεσης. Αρκετοί από αυτούς είναι ίδιοι με τους αλγόριθμους που χρησιμοποιούνται στη συμπίεση της ψηφιογραφικής εικόνας και του PCM ψηφιακού ήχου.

## **Συμπίεση ψηφιακού βίντεο.**

**Οι τεχνικές συμπίεσης video** (**co**mpressor/**dec**ompressor ή **codec**) που χρησιμοποιούνται είναι οι:

- **Χωρική συμπίεση (Ενδοπλαισιακή)** είναι οι τεχνικές συμπίεσης που εφαρμόζονται στη πληροφορία κάθε ενός πλαισίου χωριστά.
- **Χρονική συμπίεση (Διαπλαισιακή)** είναι οι τεχνικές συμπίεσης που εκμεταλλεύονται τον τρόπο με τον οποίο μεταβάλλεται η πληροφορία μεταξύ διαδοχικών πλαισίων. Έτσι σε ορισμένες περιοχές βίντεο που δεν υπάρχουν πολλές αλλαγές από πλαίσιο σε πλαίσιο, όπως π.χ. τα πλάνα ενός τηλεπαρουσιαστή που λέει το πρόγραμμα της ημέρας, η χρονική συμπίεση παρατηρεί ότι τα μόνα pixels που αλλάζουν από πλαίσιο σε πλαίσιο είναι αυτά που απαρτίζουν το πρόσωπο του παρουσιαστή. Όλα τα άλλα pixels δεν αλλάζουν (όταν βέβαια η κάμερα είναι ακίνητη). Έτσι αντί να περιγράφεται το κάθε pixel από κάθε πλαίσιο, ο συμπιεστής δημιουργεί ομάδες καρέ (2 έως 25 περίπου, ανάλογα με τις διαφορές που υπάρχουν μεταξύ τους), και περιγράφει όλα τα pixels του πρώτου καρέ της ομάδας και κατόπιν, για κάθε επόμενο καρέ της ομάδας, περιγράφει μόνο τα pixels που διαφέρουν από το προηγούμενο καρέ. Κάτι αντίστοιχο γίνεται όταν υπάρχει κίνηση σε μια περιοχή βίντεο και μπορεί να προβλεφθεί η διαφορά θέσης του αντικειμένου ή του ηθοποιού ανάμεσα σε μια ομάδα πλαισίων. Οι δύο χαρακτηριστικές τεχνικές αυτής της μεθόδου συμπίεσης λέγονται "διαφορά καρέ" και "εκτίμηση κίνησης". Η διαπλαισιακή τεχνική συμπίεσης είναι η πιο πολύπλοκη τεχνική αλλά επιτυγχάνει τα μεγαλύτερα ποσοστά συμπίεσης με πολύ καλή ποιότητα. Λόγω του ότι τα πλαίσια είναι ομαδοποιημένα και τα πλαίσια μιας ομάδας έχουν άμεση σχέση μεταξύ τους, και κυρίως με το πρώτο πλαίσιο που ονομάζεται πλαίσιο κλειδί (key frame), δεν ενδείκνυται η επεξεργασία του αρχείου που έχει δημιουργηθεί με αυτόν τον συμπιεστή γιατί, μια αλλαγή ή διαγραφή που θα γίνει π.χ. στο πλαίσιο κλειδί, θα επηρεάσει και τα υπόλοιπα πλαίσια της ομάδας του, πράγμα που δεν το επιθυμούμε.
- **Συμπίεση με ή χωρίς απώλειες.** Υπάρχουν ορισμένες τεχνικές συμπίεσης που χρησιμοποιούν μη απωλεστικούς αλγόριθμους (lossless compression) χωρίς δηλαδή να μειώνεται η ποιότητα τους πρωτογενούς υλικού αλλά έχουν το μειονέκτημα ότι μειώνεται ελάχιστα το μέγεθος του αρχείου (περίπου 2:1) με αποτέλεσμα να μη μπορεί να διαχειρισθεί εύκολα. Αντίθετα, οι τεχνικές συμπίεσης που χρησιμοποιούν απωλεστικούς αλγόριθμους πετυχαίνουν μεγάλη μείωση του μεγέθους του αρχείου με απώλειες τόσες ώστε να μην είναι εύκολα ορατές από το ανθρώπινο μάτι.
- **Ασύμμετρη και συμμετρική συμπίεση.** Συμμετρικός λέγεται ο αλγόριθμος που χρειάζεται τον ίδιο χρόνο για την κωδικοποίηση και την αποκωδικοποίηση, ενώ ασύμμετρος ο αλγόριθμος που χρειάζεται διαφορετικούς χρόνους στην κωδικοποίηση από την αποκωδικοποίηση.

Οι περισσότεροι Codecs χρησιμοποιούν πολλούς αλγόριθμους μαζί οι οποίοι χρησιμοποιούν διαφορετικές τεχνικές συμπίεσης και μπορούν να επιτύχουν υψηλά ποσοστά συμπίεσης (έως 50:1), χωρίς να υπάρχει μεγάλη διαφορά στη ποιότητα από το πρωτογενές υλικό. Ένας τέτοιος codec είναι ο **MPEG** ο οποίος είναι ασύμμετρος, απωλεστικός, ενδοπλαισιακός και κυρίως διαπλαισιακός. Τα αρχικά MPEG προέρχονται από τις λέξεις **M**oving **P**icture **E**xperts **G**roup. Πρόκειται για μια επιτροπή ειδικών που δραστηριοποιείται στην ανάπτυξη απωλεστικών συμπιεστών για συμπίεση πληροφορίας εικόνας, ήχου και video. Μέχρι σήμερα η επιτροπή MPEG έχει διατυπώσει τη μορφή αρκετών συμπιεστών που φέρουν όλοι την ονομασία MPEG και μοιράζονται μεν τα ίδια βασικά χαρακτηριστικά, διαφέρουν όμως σε αρκετά σημεία και συνοδεύονται από έναν χαρακτηριστικό αριθμό. Οι σπουδαιότεροι από αυτούς είναι οι **MPEG-1**, **MPEG-2** και **MPEG-4**.

## *MPEG-1*

To MPEG-1 εκδόθηκε το 1992 και σχεδιάστηκε για να υποστηρίξει την αποθήκευση πληροφορίας video σε πλατφόρμα CD-ROM. Ο ρυθμός μετάδοσης ψηφιακών δεδομένων (bit rate) είναι σταθερός για τη συμπίεση βίντεο 1,5 Mbps (όσο και του μουσικού CD) κάτι που όμως είναι σχετικά μεγάλο για τη μεταφορά του μέσω του διαδικτύου. Η ανάλυση πλαισίου στο πρότυπο αυτό καθορίζεται στα 352x288 pixels με ρυθμό ανανέωσης πλαισίων από 24 έως 30 ανά δευτερόλεπτο. Ο ευρύτατα διαδεδομένος συμπιεστής μουσικών αρχείων **MP3** είναι το 3° επίπεδο (Layer III) προδιαγραφών του MPEG-1.

## *MPEG-2*

To MPEG-2 εμφανίστηκε το 1994 και απετέλεσε σημαντική βελτίωση του MPEG-1. Ο ρυθμός μετάδοσης δεδομένων μπορεί να είναι σταθερός ή μεταβλητός και ποικίλει από 700 έως 9.200Κbps, η μέγιστη ανάλυση φθάνει 1280x720 pixels με ρυθμό ανανέωσης πλαισίων μέχρι 60 fps και ήχο ποιότητας CD. To πεδίο εφαρμογής του είναι κύρια η πλατφόρμα DVD. Έτσι μια ταινία διάρκειας 2 ωρών μπορεί να "χωρέσει" άνετα σε δίσκο DVD μιας στρώσης (χωρητικότητας 4,7GB) με ικανοποιητική ποιότητα.

Το πρότυπο MPEG-3 που προορίζονταν αρχικά για την τηλεόραση υψηλής ευκρίνειας, τελικά δεν χρησιμοποιήθηκε ποτέ αφού ενσωματώθηκε στο MPEG-2 και καλύφθηκε και αυτή η ανάγκη.

#### *MPEG-4*

Τo MPEG-4 παρουσιάστηκε το 1998 και σχεδιάστηκε έτσι ώστε να αποτελέσει ένα αποδοτικό σχήμα συμπίεσης για εφαρμογές διαδικτύου. Αρχικά σχεδιάστηκε για πολύ χαμηλά bit rates (ανάλυση πλαισίου 176x144 στα 10fps) ώστε να υποστηρίξει τη μετάδοση της ψηφιακής ροής δεδομένων μέσω απλών τηλεφωνικών γραμμών. Σήμερα έχει διαδοθεί πάρα πολύ γιατί επιτυγχάνει υψηλή συμπίεση με πολύ καλή ποιότητα σε μεγάλες αναλύσεις, αλλά και γιατί υποστηρίζεται από πολλές οικιακές συσκευές αναπαραγωγής DVD Video.

**Video CD** 

**MPEG-1** MPEG-1, PAL, 352x288, 25 fps, CBR (Constant bitrate) 1.150 kbits/sec **Ποιότητα VHS**

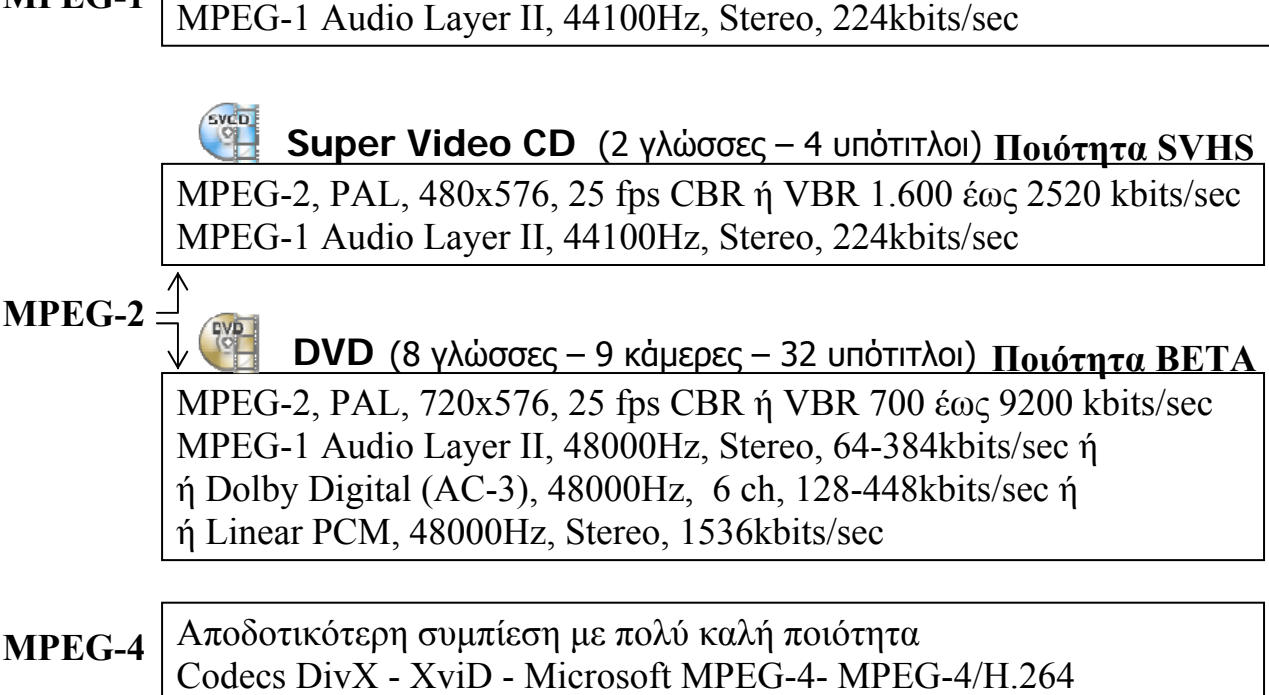

## <span id="page-25-0"></span>**Διαδεδομένες μορφοποιήσεις αρχείων βίντεο**

Στους προσωπικούς υπολογιστές με λειτουργικό σύστημα MS Windows η συνηθέστερη μορφοποίηση αρχείων video φέρει την επέκταση αρχείου avi. Τα αρχικά **AVI** προέρχονται από τις λέξεις **A**udio **V**ideo **I**nterleave και η μορφοποίηση avi προωθήθηκε και καθιερώθηκε από τη Microsoft.

Τα αρχεία avi μπορούν να είναι συμπιεσμένα με οποιονδήποτε από τους συμπιεστές (codecs) που υποστηρίζει η πλατφόρμα «Video for Windows», δηλ. η πλατφόρμα λογισμικού για την αναπαραγωγή αρχείων video στα MS Windows.

Οι συμπιεστές αν χρησιμοποιούν αλγόριθμους με διαπλαισιακές τεχνικές συμπίεσης τότε στα αρχεία βίντεο που δημιουργούν καλό είναι να αποφεύγουμε την μετέπειτα πολύπλοκη επεξεργασία για τους λόγους που αναφέραμε πιο πάνω. Έτσι, στη σύλληψη βίντεο πρέπει να αποφεύγουμε να χρησιμοποιούμε διαπλαισιακούς συμπιεστές αν σκοπεύουμε να το επεξεργαστούμε ποικιλοτρόπως. Η σειρά των διεργασιών είναι:

α) σύλληψη βίντεο με ένα μη διαπλαισιακό συμπιεστή

β) επεξεργασία με ένα λογισμικό και

γ) εξαγωγή – συμπίεση με τη χρήση ενός διαπλαισιακού συμπιεστή για να πετύχουμε την μέγιστη συμπίεση με την καλύτερη δυνατή ποιότητα.

Βέβαια αν δεν έχουμε σκοπό να επεξεργασθούμε το βίντεο που θα δημιουργηθεί από τη σύλληψη, τότε χωρίς συζήτηση θα χρησιμοποιήσουμε ένα διαπλαισιακό συμπιεστή για να αποφύγουμε την μεγάλη διαμεταγωγή και τα περιττά GBytes στο σκληρό μας δίσκο.

#### **Οι γνωστότεροι συμπιεστές που χρησιμοποιούνται είναι:**

#### **α. Χωρικής (ενδοπλαισιακής) συμπίεσης – αρχείο πλήρως επεξεργάσιμο**

- *M-JPEG ή Motion JPEG (\*.avi)* Ο συμπιεστής Μ-JPEG εφαρμόζει συμπίεση κατά JPEG σε κάθε πλαίσιο του αρχείου avi. Στην καλύτερη ποιότητα η συμπίεση φθάνει μέχρι 4:1.
- *DV (\*.avi)* Ο Συμπιεστής που χρησιμοποιούν σχεδόν όλες οι ψηφιακές βιντεοκάμερες. Η ποιότητα είναι πάρα πολύ καλή και ο λόγος συμπίεσης είναι σταθερός περίπου 8:1.
- *HUFFYUV (\*.avi).* Μη απωλεστικός συμπιεστής με άριστη ποιότητα αλλά με πολύ χαμηλό λόγο συμπίεσης 2:1
- *Cinepak της Radius (\*.avi)* Ο συμπιεστής «Cinepak» είναι αρκετά διαδεδομένος στη πλατφόρμα Video for Windows (υπάρχει εγκατεστημένος).
- Διάφοροι συμπιεστές καρτών σύλληψης (\*.avi)

#### **β. Χρονικής (διαπλαισιακής) συμπίεσης - αρχείο μερικώς επεξεργάσιμο**

- *MPEG -1 (\*.mpg)* Ο συμπιεστής στον οποίο βασίζεται το πρότυπο VideoCD (VCD)
- *MPEG -2 (\*.mpg)* Ο συμπιεστής στον οποίο βασίζονται τα πρότυπα: Super VideoCD, Digital Video Disk, High Definition Video, Blu-Ray Disc, και η τηλεόραση υψηλής ευκρίνειας (SVCD, DVD, HDV, BRD HDTV,)
- *MPEG -4 (\*.avi)* Ο συμπιεστής που ακόμα εξελίσσεται. Αποδίδει ίδια ή και καλύτερη ποιότητα εικόνας από το MPEG -2 με μεγαλύτερη συμπίεση. Υποστηρίζεται από πολλά επιτραπέζια DVD players. Ιδανικός για παρουσιάσεις στα Windows ιδιαίτερα όταν έχει εφαρμοστεί ο Microsoft MPEG-4. Έχει πολλές εφαρμογές όπως για Video Streaming σε ασύρματες συσκευές, στη αλληλεπιδραστική τηλεόραση (εκπομπές ευρείας ζώνης), στο πρότυπο HD-DVD κ.α.**.**
- *Quick Time (\*.mov)* To QuickTime είναι λογισμικό και για την αναπαραγωγή αρχείων οπτικοακουστικής πληροφορίας. Αναπτύχθηκε αρχικά για υπολογιστές Apple αλλά γρήγορα επεκτάθηκε και στα MS Windows. Το QuickTime μπορεί να αναπαράγει αρχεία video, χαρτογραφικά και διανυσματικά γραφικά, ψηφιοποιημένο ήχο και ήχο midi, σχεδιοκίνηση 2D και 3D και αρχεία εικονικής πραγματικότητας.
- *Real Media (\*.rm)* Αυτό τo πρότυπο προορίζεται βασικά για την άμεση αναπαραγωγή βίντεο στο διαδίκτυο, χωρίς δηλαδή να προηγείται το κατέβασμα του βίντεο στο σκληρό δίσκο του υπολογιστή. Το πρότυπο *RΜ* υποστηρίζει μεγάλη συμπίεση και κατά κανόνα μέτρια έως χαμηλή ποιότητα.
- *Windows Media Video (\*.wmv)*. Αναπτύχθηκε από την Microsoft με στόχο την αναπαραγωγή βίντεο στο διαδίκτυο. Η συμπίεση είναι μεταβλητή και η ποιότητα ίδια περίπου με του Real Media. Ιδανικό για παρουσιάσεις μέσω εφαρμογών των Windows.
- *Η.261* Πρόκειται για συμπιεστή που χρησιμοποιείται σε εφαρμογές εικονοδιάσκεψης και εικονοτηλεφωνίας, πάνω από γραμμές ISDN.
- *Η.263* Σχεδιασμένος για χαμηλότερο εύρος ζώνης και χρησιμοποιείται για μετάδοση βίντεο στο διαδίκτυο με χρήση πρωτοκόλλου IP. Προσφέρει την ίδια ποιότητα με τον προηγούμενο αλλά με στο μισό περίπου μέγεθος.

#### **Απαιτήσεις που έχει η σύλληψη Video σε Hardware/Software**

#### *- Κάρτα σύλληψης video – ήχου (Χαρακτηριστικά έχουν αναφερθεί παραπάνω)*

Η κάρτα ψηφιοποίησης βίντεο πρέπει να είναι αρκετά γρήγορη για να μπορεί να μεταφέρει την εικόνα βίντεο στο επίπεδο της ποιότητας που απαιτεί το τελικό μέσο. Για NTSC βίντεο πλήρους οθόνης με πλήρη κίνηση, η κάρτα πρέπει να μπορεί να ψηφιοποιεί 30 πλαίσια ανά δευτερόλεπτο σε μέγεθος 640 Χ 480 pixels και για τα PAL - SECAM, η κάρτα πρέπει να μπορεί να ψηφιοποιεί 25 καρέ ανά δευτερόλεπτο σε διαστάσεις 720 Χ 576 pixels χωρίς απόρριψη πλαισίων (drop frames).

#### *- Κεντρική Μονάδα Επεξεργασίας (CPU)*

Ο επεξεργαστής του υπολογιστή πρέπει να είναι αρκετά γρήγορος ώστε να μπορεί να συμπιέζει τα καρέ που ψηφιοποιούνται στο επιθυμητό frame rate. Σαφώς, θα πρέπει να χρησιμοποιήτε την ταχύτερη δυνατή CPU, ή πολλαπλές CPU στον ίδιο υπολογιστή (πολυεπεξεργασία). Οι επεξεργαστές που κυκλοφορούν σήμερα (3GHz έως 3,8GHz), είναι πάρα πολύ γρήγοροι και ικανοί για σύλληψη και επεξεργασία βίντεο.

#### *- Σκληρός δίσκος*

Ο σκληρός δίσκος πρέπει να είναι αρκετά γρήγορος και ευρύχωρος για να μπορεί να αποθηκεύει τα καρέ τόσο γρήγορα, όσο φτάνουν από την κάρτα ψηφιοποίησης βίντεο, αλλιώς, ορισμένα από τα καρέ θα απορρίπτονται καθώς ο δίσκος δε θα προλαβαίνει να αποθηκεύει με μεγάλη ταχύτητα. Γενικά όλοι οι σημερινοί δίσκοι έχουν τεράστιες χωρητικότητες και πολύ μεγάλες ταχύτητες διαμεταγωγής. Οι δίσκοι IDE & SATA (Idegrated Drive Electronics & SerialATA) που κυκλοφορούν σήμερα έχουν χωρητικότητα από 80 GB έως 500GB και η μέση διαμεταγωγή τους κυμαίνεται από 50MB/sec έως 65 MB/sec, ενώ οι σημερινοί δίσκοι που υποστηρίζουν το πρωτόκολλο SCSI (Small Computers System Interface) έχουν μικρότερη μεν χωρητικότητα (100 GB έως 350 GB) αλλά μεγαλύτερη μέση διαμεταγωγή (60MB/sec έως 75 MB/sec) και πολύ υψηλότερο κόστος. Για βέλτιστα αποτελέσματα πρέπει οι ψηφιοποιήσεις να γίνονται σ' έναν ξεχωριστό, υψηλής απόδοσης σκληρό δίσκο, ο οποίος θα χρησιμοποιείται μόνο για σκοπούς ψηφιοποίησης και μοντάζ.

#### *- Δίαυλος δεδομένων (Data bus)*

Κάθε υπολογιστής έχει έναν δίαυλο δεδομένων ο οποίος συνδέει τα συστατικά του συστήματος και χειρίζεται τη μεταφορά δεδομένων μεταξύ τους. Η ταχύτητά του καθορίζει πόσο γρήγορα μπορεί ο υπολογιστής σας να μεταφέρει τα πλαίσια του βίντεο από τη κάρτας ψηφιοποίησης, στον επεξεργαστή και στον σκληρό δίσκο. Τα σημερινά πρωτόκολλα μεταφοράς δεδομένων (Ultra ATA, SATA, SCSI) επιτυγχάνουν μεγάλο ρυθμό διαμεταγωγής.

#### *- Λογισμικό σύλληψης*

Ένα καλό λογισμικό σύλληψης βοηθάει στο να εκμεταλλευθεί στο μέγιστο τις δυνατότητες του codec σύλληψης και τις δυνατότητες του υπολογιστή. Επίσης, το εύχρηστο και απλό λογισμικό βοηθάει τον χρήστη να χρησιμοποιήσει έτοιμους συνδυασμούς επιλογών και ρυθμίσεων για βέλτιστα αποτελέσματα σύλληψης.

#### <span id="page-27-0"></span>*- Codec σύλληψης*

Οι περισσότερες κάρτες ψηφιοποίησης βίντεο διαθέτουν ένα ολοκληρωμένο κύκλωμα συμπίεσης (compression chip), το οποίο κρατά την ταχύτητα μεταφοράς δεδομένων μέσα στα επίπεδα που μπορεί να χειριστεί ο υπολογιστής. Εάν η κάρτα ψηφιοποίησης βίντεο δε διαθέτει ειδικό ολοκληρωμένο για συμπίεση και ο υπολογιστής ακολουθεί τις τελευταίες προδιαγραφές, θα πρέπει να γίνει η ψηφιοποίηση χρησιμοποιώντας ένα γρήγορο σχήμα codec υψηλής ποιότητας, όπως το Motion JPEG ή το DV. Εάν ο υπολογιστής είναι παλαιών προδιαγραφών, η ψηφιοποίηση πρέπει να γίνει με ένα σχήμα codec που να υποστηρίζει συμπίεση με απώλειες και να μην επιβαρύνει πολύ τη CPU, αλλιώς ορισμένα από τα πλαίσια θα απορριφθούν (drop frames), χάνοντας την ποιότητα του βίντεο και τον συγχρονισμό μεταξύ εικόνας και ήχου.

#### *- Κατάλληλο λειτουργικό*

Το λειτουργικό σύστημα πρέπει να είναι συμβατό με το υλικό και το λογισμικό που θα χρησιμοποιηθεί.

#### *- Λειτουργία άλλων εφαρμογών*

Ευνόητο είναι ότι όταν κάνουμε σύλληψη βίντεο δεν θα πρέπει να "τρέχει" καμία άλλη εφαρμογή που θα απασχολεί την CPU ή θα χρησιμοποιεί τον δίαυλο δεδομένων.

#### **Απαιτήσεις που έχει η επεξεργασία Video σε Hardware/Software**

#### *- Οθόνη*

Πρέπει να είναι έγχρωμη, εύχρηστη, με πολλά ρυθμιστικά, μεγάλου μεγέθους (17 έως 21 ίντσες), CRT ή TFT, να υποστηρίζει μεγάλες αναλύσεις χωρίς μειονεκτήματα στη καθαρότητα και τη γεωμετρία απεικόνισης.

#### *- Κάρτα γραφικών*

Η κάρτα γραφικών να μπορεί να οδηγήσει την παραπάνω οθόνη με τις καλύτερες δυνατές ρυθμίσεις της χωρίς προβλήματα.

#### *- Codec αποθήκευσης*

Αν δεν υποστηρίζει η κάρτα σύλληψης με το λογισμικό που τη συνοδεύει, Codecs για τελική αποθήκευση και διανομή, θα πρέπει να προμηθευτούμε από τις αντίστοιχες εταιρείες τους ιδανικότερους.

#### *- Λογισμικό επεξεργασίας*

Πρέπει να είναι εύχρηστο, απλό, λειτουργικό, συμβατό με προηγούμενες εκδόσεις του και με το υλικό-λογισμικό σύλληψης καθώς επίσης να έχει πολλές δυνατότητες επεξεργασίας και να δέχεται προσθετικά επεκτατικά πακέτα (αναβαθμίσεις - Plug-ins)

#### *- Μνήμη RAM*

Τα λογισμικά επεξεργασίας βίντεο έχουν μεγάλες απαιτήσεις σε μνήμη RAM. Όσο μεγάλη και γρήγορη μνήμη τοποθετήσουμε το λογισμικό θα την αξιοποιήσει στο έπακρο. Γενικά μια γρήγορη και ποιοτική μνήμη από 1GB έως 2GB είναι υπεραρκετή.

#### *- Κάρτα ήχου - Ηχεία – Μικρόφωνο - Ακουστικά*

Αυτές οι συσκευές χρειάζονται για τη σύλληψη και αναπαραγωγή του ήχου. Ο ήχος ενός βίντεο μπορεί να επεξεργαστεί από το πρόγραμμα επεξεργασίας βίντεο. Αν τα προϊόντα βίντεο θέλουμε να έχουν πολυκάναλο ήχο (AC3 Dolby Digital), πρέπει η κάρτα ήχου και τα ηχεία να τον υποστηρίζουν.

## **Τεχνολογία ψηφιακού βίντεο (DV - Digital Video)**

Ψηφιακό video είναι η εντελώς ψηφιακή παραγωγή, επεξεργασία και αποθήκευση της οπτικοακουστικής πληροφορίας (ψηφιακές εικονοληπτικές μηχανές, ψηφιακές τεχνικές συμπίεσης, λογισμικό επεξεργασίας και δίσκοι DVD).

<span id="page-28-0"></span>To DV ξεκίνησε το 1994 όταν περισσότερες από 50 εταιρείες συμφώνησαν σε μια κοινά αποδεκτή μορφοποίηση κασέτας DV. Οι πρώτες ψηφιακές βιντεοκάμερες εμφανίστηκαν στην αγορά το 1995 με πολύ ψηλές τιμές. Από τότε οι τιμές τους πέφτουν συνεχώς ενώ ανεβαίνει η ποιότητα, το πλήθος των βελτιωμένων χαρακτηριστικών και ο βαθμός διείσδυσης τους στην αγορά συσκευών video ευρείας κατανάλωσης.

#### **Πλεονεκτήματα της ψηφιακής πλατφόρμας**

Το ψηφιακό video προσφέρει καλύτερη (έως και άριστη) ποιότητα εικόνας σε σχέση με τις διάφορες πλατφόρμες του αναλογικού. Η καλύτερη εικόνα κρίνεται από τους τρεις παρακάτω βασικούς παράγοντες:

- 1) *Ανάλυση εικόνας.* Η κάθετη ανάλυση της ψηφιακής εικόνας είναι τουλάχιστον δύο φορές μεγαλύτερη από εκείνη που μπορεί να προσφέρει η αναλογική τεχνολογία VHS και αρκετά μεγαλύτερη από τη S-VHS & Hi-8. Συγκρινόμενο ακόμα και με τη πλατφόρμα Betacam που είναι η καλύτερη διαθέσιμη μορφοποίηση αναλογικού βίντεο, το DV προσφέρει καλύτερη ή τουλάχιστον ίση ποιοτικά εικόνα.
- 2) *Απόδοση Χρώματος.* Η τεχνολογία DV χρησιμοποιεί κωδικοποίηση χρώματος component που αποδίδει καλύτερα τη χρωματική πληροφορία σε σχέση με το Y/C (χρησιμοποιείται στο S-VHS & Hi-8) ή το composite (στο VHS & 8mm).
- 3) *Λόγος σήματος προς θόρυβο*. Ο λόγος σήματος προς θόρυβο (signal to noise ratio ή S/N) είναι το κλάσμα με αριθμητή το πλάτος (ή ισχύ) του σήματος που μεταφέρει την πληροφορία και παρονομαστή το επίπεδο θορύβου που παράγει η συγκεκριμένη τεχνολογία. Μετριέται σε decibel (db) και όσο μεγαλύτερος είναι τόσο καλύτερη η ποιότητα μετάδοσης και αναπαραγωγής της πληροφορίας από τη συγκεκριμένη τεχνολογία. Στην περίπτωση εγγραφής και αναπαραγωγής της εικόνας υψηλή τιμή του S/N σημαίνει καθαρότερη εικόνα με λιγότερα παράσιτα, λόγω π.χ. στατικού ηλεκτρισμού ή άλλων τεχνολογικών προβλημάτων.

Στον παρακάτω πίνακα συνοψίζονται οι τιμές των χαρακτηριστικών στοιχείων για τις πλατφόρμες ψηφιακού (DV) και αναλογικού (S-VHS, Hi8, VHS, 8 mm) video. Η υπεροχή του DV είναι προφανής.

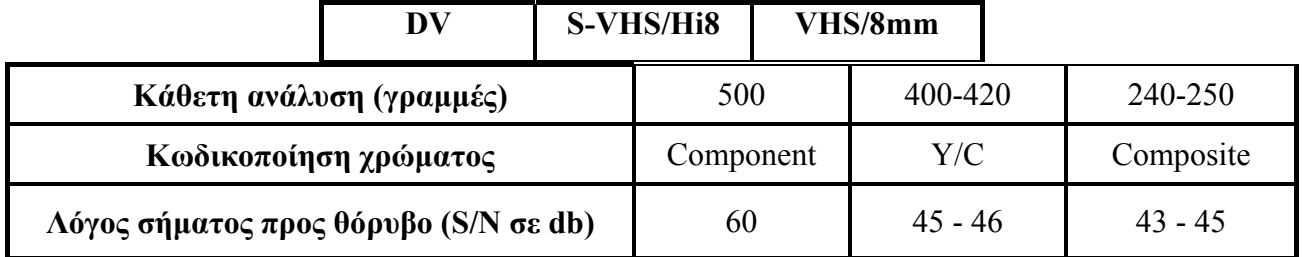

Εκτός όμως από τα παραπάνω πλεονεκτήματα που έχει η τεχνολογία DV, υπάρχουν και άλλα σημαντικά πλεονεκτήματα όπως:

- Το DV παράγει εξ' αρχής την πληροφορία σε ψηφιακή μορφή, οπότε με ένα δίαυλο υψηλών ταχυτήτων, όπως είναι το καλώδιο και η κάρτα IEEE-1394 (ή FireWire ή iLink), μεταφέρεται και αποθηκεύεται πάρα πολύ εύκολα, χωρίς καμία απώλεια, για επεξεργασία τυχαίας προσπέλασης στον υπολογιστή.
- Το μέγεθος της βιντεοκάμερας είναι πολύ μικρότερο από τις αντίστοιχες αναλογικές.
- Ο ήχος έχει καλύτερη ποιότητα από την ποιότητα CD.
- Η τεχνολογία DV έχει ενσωματώσει στις κασέτες εγγραφής μνήμη RAM για αποθήκευση πληροφοριών. Οι πληροφορίες αυτές είναι η ημερομηνία και οι ρυθμίσεις της κάμερας κατά την εγγραφή, τα περιεχόμενα κ.α., που πιθανόν να χρησιμοποιηθούν αυτές οι πληροφορίες στην μετέπειτα επεξεργασία**.**

## <span id="page-29-0"></span>**Το ψηφιακό βίντεο υψηλής ευκρίνειας (High Definition Video - HDV)**

Το High Definition είναι ένας γενικός όρος που αφορά μόνο την ανάλυση των σημάτων βίντεο. Υψηλή ανάλυση θεωρείται, οποιαδήποτε ανάλυση ξεπερνά την τυποποιημένη 720x576, των κλασσικών ψηφιακών συστημάτων. Το HDV υποστηρίζει δύο διαφορετικές αναλύσεις με διαφορετικό τύπο σάρωσης. Έτσι, αντί για το Standard Definition (SD) PAL σήμα των 576i (720X576, interlaced), το HDV αντιπροτείνει δύο διαφορετικά σήματα, το 720p (progressive) και το 1080i (interlaced). Οι αναλύσεις αυτές είναι της τάξης των 1280x720pixel (720p) και 1920xl080pixel (1080i). Επίσης, για το HDV, έχουν προταθεί και άλλα format, αλλά προς το παρόν έχουν τυποποιηθεί μόνο τα 720p και 1080i, με τα χαρακτηριστικά που ήδη αναφέραμε. Για παράδειγμα, για το 1080i έχει προταθεί και η ανάλυση των 1440x1080pixels, η οποία παρότι είναι σαφώς καλύτερη από το SD, δεν ξεπερνά την τυποποιημένη ανάλυση των 1920x1080.

Το HDV υποστηρίζει το bitrate των 25Mbps, που συναντάμε στα λιγότερο συμπιεσμένα SD, με την διαφορά ότι χρησιμοποιεί συμπίεση MPEG-2 (και όχι DCT όπως το DV), ώστε να επιτύχει υψηλότερες αναλύσεις στο ίδιο bitrate με το DV. Εάν συγκρίνουμε το HDV και το SDV, όσον αφορά τον λόγο πλευρών (aspect ratio) της εικόνας, τότε βλέπουμε ότι το σήμα HDV περιλαμβάνει ενδογενώς το κάδρο με λόγο 16:9, ενώ το σήμα SDV που έχει λόγο 4:3, για να πετύχει τον λόγο πλευρών 16:9 κρατάει την ανάλυση σταθερή και απλά διευρύνει τα pixel, με μια τεχνική που ονομάζεται wide pixel. Όσον αφορά τα μέσα, χρησιμοποιείται ακριβώς η ίδια κασέτα miniDV, με μόνη ενδεχόμενη διαφοροποίηση στην επίστρωση που αναμένεται να βελτιωθεί (όπως ισχύει με το Digital 8 που γράφει σε Ηί8 κασέτες υψηλής ποιότητας). Μάλιστα μια 62 λεπτών miniDV κασέτα, μπορεί να χωρέσει βίντεο υψηλής ευκρίνειας 62 λεπτών που είναι απόλυτα λογικό αφού DV και HDV έχουν το ίδιο bitrate. Από το καλοκαίρι του 2006 οι εταιρείες Sony και Panasonic παρουσίασαν βιντεοκάμερες high definition που χρησιμοποιούν συμπίεση MPEG-4/H.264, το λεγόμενο φορμά **AVCHD**  (**A**dvance **V**ideo **C**odec **H**igh **D**efinition). Ως μέσο χρησιμοποιούν ή κάρτα μνήμης ή σκληρό δίσκο ή DVD δίσκο των 8 cm, το δε bitrate είναι μεταβλητό από 9Mbps έως 24Mbps το οποίο το επιλέγει ο χρήστης ανάλογα με το μέσο που χρησιμοποιεί η κάμερα και την ποιότητα που επιθυμεί. Η ποιότητα του βίντεο με φορμά AVCHD σε σχέση με το HDV είναι καλύτερη αν υποστηρίζεται και χρησιμοποιείται bitrate μεγαλύτερο των 15Mbps.

Κάνοντας μια σύγκριση του HD(HDV ή AVCHD) και του SD με απλά λόγια, θα συνοψίζαμε ότι το HD σε σχέση με το SD, προσφέρει μεγαλύτερη απεικόνιση της λεπτομέρειας, καλύτερη οξύτητα, πλουσιότερα και άρα φυσικότερα χρώματα. Λογικά φαίνεται ότι το HDV/AVCHD θα αποτελέσει την εξέλιξη του DV αν και υπάρχουν σημαντικές διαφορές μεταξύ των δύο προτύπων, όσον αφορά την συμπίεση, την ανάλυση, ακόμα και τον τρόπο λήψης.

## **Στρατηγική συλλογής και δημιουργίας ψηφιακού βίντεο**

Πριν ξεκινήσουμε να κάνουμε οτιδήποτε σχετικά με το βίντεο, πρέπει προηγουμένως να κάνουμε απαραίτητα τα παρακάτω βήματα:

- Αξιολόγηση ποιότητας του πηγαίου υλικού μας,
- Αξιολόγηση δυνατοτήτων υλικού και λογισμικού μας,
- Καθορισμός του μέσου αναπαραγωγής του τελικού video και, τέλος,
- Καθορισμός της τελικής μορφής του video.

## **Συλλογή ψηφιακών Video clip**

Γενικά η συλλογή ψηφιακών αποσπασμάτων βίντεο (Video clip) μπορεί να επιτευχθεί με τους παρακάτω τρόπους:

- Μέσω κάρτας σύλληψης από αναλογικό Video
- Μέσω κάρτας σύλληψης με τηλεοπτικό δέκτη, από τηλεοπτικό σήμα
- Αντιγραφή-μεταφορά video clip από κάμερα DV
- Αντιγραφή αρχείων video από διάφορα αποθηκευτικά μέσα
- <span id="page-30-0"></span>• Κατέβασμα αρχείων video από το διαδίκτυο
- Απόσπαση video τίτλων (extraction) από DVD, SVCD, VCD
- Σύλληψη της απεικόνισης της οθόνης του υπολογιστή με χρήση κατάλληλου λογισμικού.

#### **Οδηγίες ψηφιοποίησης αναλογικού βίντεο**

Αρχικά συνδέουμε την πηγή μας με την κάρτα βίντεο, όπως έχουμε αναφέρει σε προηγούμενο κεφάλαιο, και ελέγχουμε εάν το σήμα βίντεο περνά στην κάρτα μας. Το λογισμικό που συνοδεύει τις κάρτες βίντεο μας παρέχει αυτή τη δυνατότητα ελέγχου (σήμα composite ή σήμα S-Video). Εκτός βέβαια από το σήμα βίντεο ελέγχουμε και τον ήχο, ο οποίος περνά στον υπολογιστή ή μέσω της κάρτας βίντεο ή, αν δεν υποστηρίζει, μέσω της κάρτας ήχου του υπολογιστή.

Αφού βεβαιωθούμε ότι η εικόνα και ο ήχος περνούν στον υπολογιστή, πραγματοποιούμε μερικές δοκιμαστικές συλλήψεις βίντεο περιορισμένης χρονικής διάρκειας, ξεκινώντας από μικρές αναλύσεις και ρυθμούς ανανέωσης των καρέ, που σταδιακά αυξάνουμε, μέχρις ότου η κάρτα σύλληψης αρχίσει να χάνει καρέ πράγμα που σημαίνει ότι έχει φτάσει στα όριά της σε σχέση με το σύστημα που διαθέτουμε. Σημαντικό ρόλο παίζει και η επιλογή του codec, καθώς και οι ρυθμίσεις του. Περισσότερες απαιτήσεις έχει από τον επεξεργαστή μια σύλληψη κατευθείαν σε MPEG-2 από ότι σε DV ή M-JPEG, μόνο που στους τελευταίους απαιτείται μεγαλύτερος και πιο γρήγορος σκληρός δίσκος. Αφού γίνουν οι τελικές ρυθμίσεις (πχ. είσοδος composite, σε PAL, με τον DV codec) ξεκινάμε τη σύλληψη.

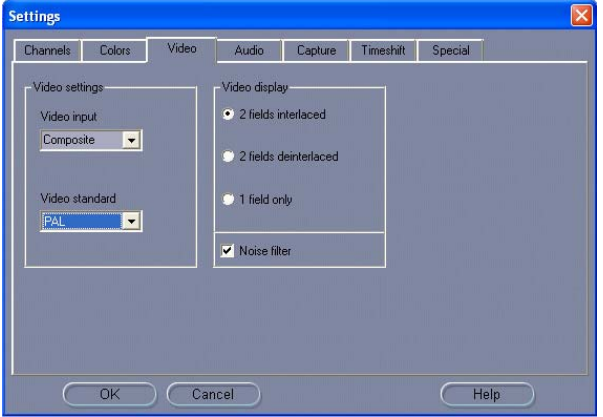

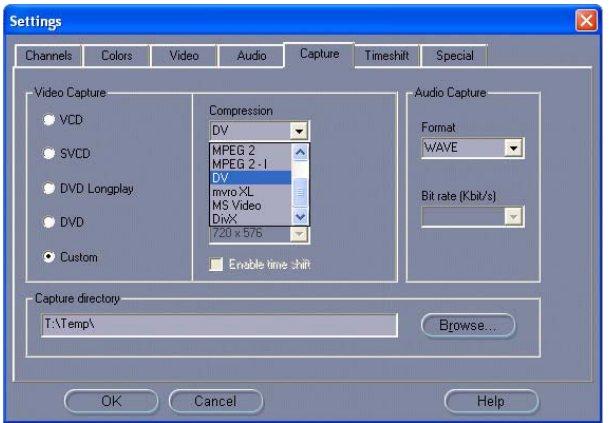

Στις παραπάνω εικόνες φαίνονται οι επιλογές και οι ρυθμίσεις σύλληψης για το σήμα βίντεο, για τα χρώματα, για τον ήχο και για τους codecs του βίντεο και του ήχου.

Καλό είναι, αν είναι δυνατόν, να βελτιώσουμε το αναλογικό σήμα πριν την εγγραφή (καθαρισμός κεφαλής VHS, χρησιμοποίηση ποιοτικών καλωδίων ενδοσύνδεσης κλπ.), για να επιτύχουμε την μέγιστη ποιότητα του αρχείου βίντεο.

## **Εισαγωγή ψηφιακού βίντεο από DVD - SVCD – VCD (video extraction)**

Αν το πηγαίο υλικό είναι ήδη ψηφιοποιημένο σε ψηφιακό δίσκο και θέλουμε να εκμεταλλευθούμε κάποια αποσπάσματα βίντεο, τότε μεταφέρουμε τα δεδομένα βίντεο από το cd ή το dvd στο σκληρό μας δίσκο με τη βοήθεια κάποιου ειδικού προγράμματος. Μερικά από τα προγράμματα αυτά είναι τα: DVD Shrink (www.dvdshring.org), CloneDVD2 ([www.elby.ch](http://www.elby.ch/)), Nero Recode 2 ([www.nero.com\)](http://www.nero.com/), DVD Rebuilder, DVD Decrypter πολλά από τα οποία διατίθενται ελεύθερα.

## **Επεξεργασία Video**

Με το κατάλληλο λογισμικό επεξεργασίας video έχουμε τη δυνατότητα να κάνουμε:

- Σύλληψη ή εισαγωγή video
- Αντιγραφή, αποκοπή, επικόλληση video clip
- <span id="page-31-0"></span>• Εισαγωγή εφέ αλλαγής πλάνου
- Μοντάζ καναλιών video
- Εφαρμογή ειδικών φίλτρων σε video clip
- Εισαγωγή αρχείων ήχου
- Εισαγωγή αρχείων εικόνας και γραφικών
- Εισαγωγή κειμένου και τίτλων
- Animation σε video clip, τίτλους και γραφικά
- Ρύθμιση έντασης clip ήχου
- Αλλαγή χρονικής διάρκειας video clip
- Μείξη καναλιών ήχων
- Εξαγωγή και συμπίεση video–εικόνας-ήχου

## **Προγράμματα επεξεργασίας Video**

Υπάρχουν αρκετά προγράμματα που ειδικεύονται στην επεξεργασία video. Από αυτά τα πιο γνωστά ερασιτεχνικά και επαγγελματικά είναι:

- Το Pinnacle Studio
- Το Premiere της Adobe
- Το Final Cut της Apple
- To Windows movie maker
- Το Media Composer της Avid κ.α..

## **ΒΙΒΛΙΟΓΡΑΦΙΑ**

- [1] ADOBE SYSTEMS, *"Adobe Photoshop 6 Βήμα προς Βήμα"* Γκιούρδας Μ. Αθήνα, 2000.
- [2] ADOBE SYSTEMS, *"Adobe Premiere 5 Βήμα προς Βήμα"* Γκιούρδας Μ. Αθήνα, 1998
- [3] ADOBE SYSTEMS, *"Adobe Premiere pro Βήμα προς Βήμα"* Γκιούρδας Μ. Αθήνα, 2004
- [4] Greenberg A.D., Greenberg S., *"Το μεγάλο βιβλίο του Photoshop 5"* Κλειδάριθμος Αθήνα, 1999.
- [5] Γεωργίου θ., Κάππος Ι., Λαδιάς Α., Μικρόπουλος Α., Τζιμογιάννης Α., Χαλκιά Κ., "*Πολυμέσα – Δίκτυα*" Γ' Ενιαίου Λυκείου Παιδαγωγικό Ινστιτούτο, Αθήνα, 1999.
- [6] Γιαλούρης Κ., Γκιμπερίτης Ε., Κόμης Β., Σιδερίδης Α., Σταθόπουλος Κ., "*Εφαρμογές Πληροφορικής – Υπολογιστών Α,Β,Γ Ενιαίου Λυκείου*", ΟΕΔΒ, Αθήνα, (1998).
- [7] Δημητριάδης Σ. Ν., Μπομπόρτσης Α Σ., Τριανταφύλλου Ε. Γ., "*Τεχνολογία Πολυμέσων θεωρία και πράξη*" εκδόσεις Τζιόλα, Θεσσαλονίκη, 2004.
- [8] Περιοδικά [ADOBE MAGAZINE RAM HITECH ΦΩΤΟΓΡΑΦΟΣ ΉΧΟΣ & ΕΙΚΟ-ΝΑ].